## **TECHNICKÁ UNIVERZITA V LIBERCI**

Fakulta mechatroniky a mezioborových inženýrských studií

Studijní program: B 2612 – Elektrotechnika a informatika Studijní obor: 1802R022 - Informatika a logistika

# **Návrh a příprava e-learningové podpory předmětu APM**

# **Suggestion and preparation of e-learning support for subject APM**

**Bakalářská práce**

Autor: **Jan Kahoun**

Vedoucí BP práce: Ing. Milan Hokr, Ph.D.

**V Liberci 15. 5. 2007**

## **Prohlášení**

Byl jsem seznámen s tím, že na mou bakalářskou práci se plně vztahuje zákon č. 121/2000 o právu autorském, zejména § 60 (školní dílo).

Beru na vědomí, že TUL má právo na uzavření licenční smlouvy o užití mé BP a prohlašuji, že **so u h l a sí m** s případným užitím mé bakalářské práce (prodej, zapůjčení apod.).

Jsem si vědom toho, že užít své bakalářské práce či poskytnout licenci k jejímu využití mohu jen se souhlasem TUL, která má právo ode mne požadovat přiměřený příspěvek na úhradu nákladů, vynaložených univerzitou na vytvoření díla (až do jejich skutečné výše).

Bakalářskou práci jsem vypracoval samostatně s použitím uvedené literatury a na základě konzultací s vedoucím bakalářské práce.

Datum:

Podpis:

# **POĎEKOVÁNÍ**

Především bych rád poděkoval panu Ing. Milanu Hokrovi, Ph.D. za hodnotné rady a vedení. Také všem lidem, kteří mne podporovali v práci a bez kterých by tato práce nedosáhla konečné podoby.

Speciálně bych chtěl poděkovat panu Petru Adamcovi, který věnoval svůj čas problému s přihlašováním přes LDAP a panu Ing. Igoru Kopetschkemu s kterým jsem konzultoval mé dotazy ohledně CLIXu.

### **ABSTRAKT**

Bakalářská práce pojednává o návrhu a přípravě e-learningové podpory předmětu *Aplikace počítačových modelů*, který je vyučován na Fakultě mechatroniky Technické univerzity v Liberci. Důležitým aspektem pro tvorbu této práce je seznámení se s e-learningem a nástrojem, který univerzita využívá pro realizaci e-learningu, systémem CLIX. Práce je v první části zaměřena tak, aby dokázala podat informace o elearningu a CLIXu. Snahou je přiblížit tyto oblasti a poukázat na jejich provázanost a ukázat jaké mohou být formy e-learningové podpory.

Realizací zadaných úkolů a problémů, včetně návrhů řešení, se zabývá zbylá část bakalářské práce. Jedním z problémů bylo vybrání (registrace) semestrálních prací studenty ze seznamu bez nutnosti zásahu vyučujícího. Hlavním cílem bylo umožnit tuto činnost studentům v CLIXu, ale rozumně vyřešit zmiňovaný problém nebylo možné. Konečným výsledkem se stala až tvorba samostatné webové aplikace, jež řeší registrace semestrálních prací, ale nabízí i větší funkčnost v podobě fóra, novinek, informací o předmětu a studijních materiálů. Součástí aplikace je také administrace a možnost jednoduché instalace pro zprovoznění aplikace.

Klíčová slova: APM, CLIX, e-learning, e-learningová podpora, webová aplikace

## **ABSTRACT**

This bachelor work deals with a suggestion and preparation of e-learning support of the subject *Application of computer models* that is taught at Faculty of Mechatronics of Technical University in Liberec. An important aspect for creation of this work is identification with e-learning and with an instrument that the University uses for realization of e-learning, with CLIX. The work is in its first part focused on managing of giving information about e-learning and CLIX. It is an effort to bring closer these areas and to refer to their cohesion and to show possible forms of e-learning support.

The remaining part of the bachelor work deals with realization of assigned tasks and problems, including suggestions of solution. One of the problems was choosing (registration) of seminar works by students from the list without necessity of intervention of a teacher. The main aim was to provide this activity to students in CLIX but to solve the problem reasonably wasn't possible. As a final result became creation of separate web application that solves registrations of seminar works but also offers greater functionality in form of forum, news, information about subject and study materials. A part of application is also administration and possibility of easy installation for opening of application.

Keywords: APM, CLIX, e-learning, e-learning support, web application

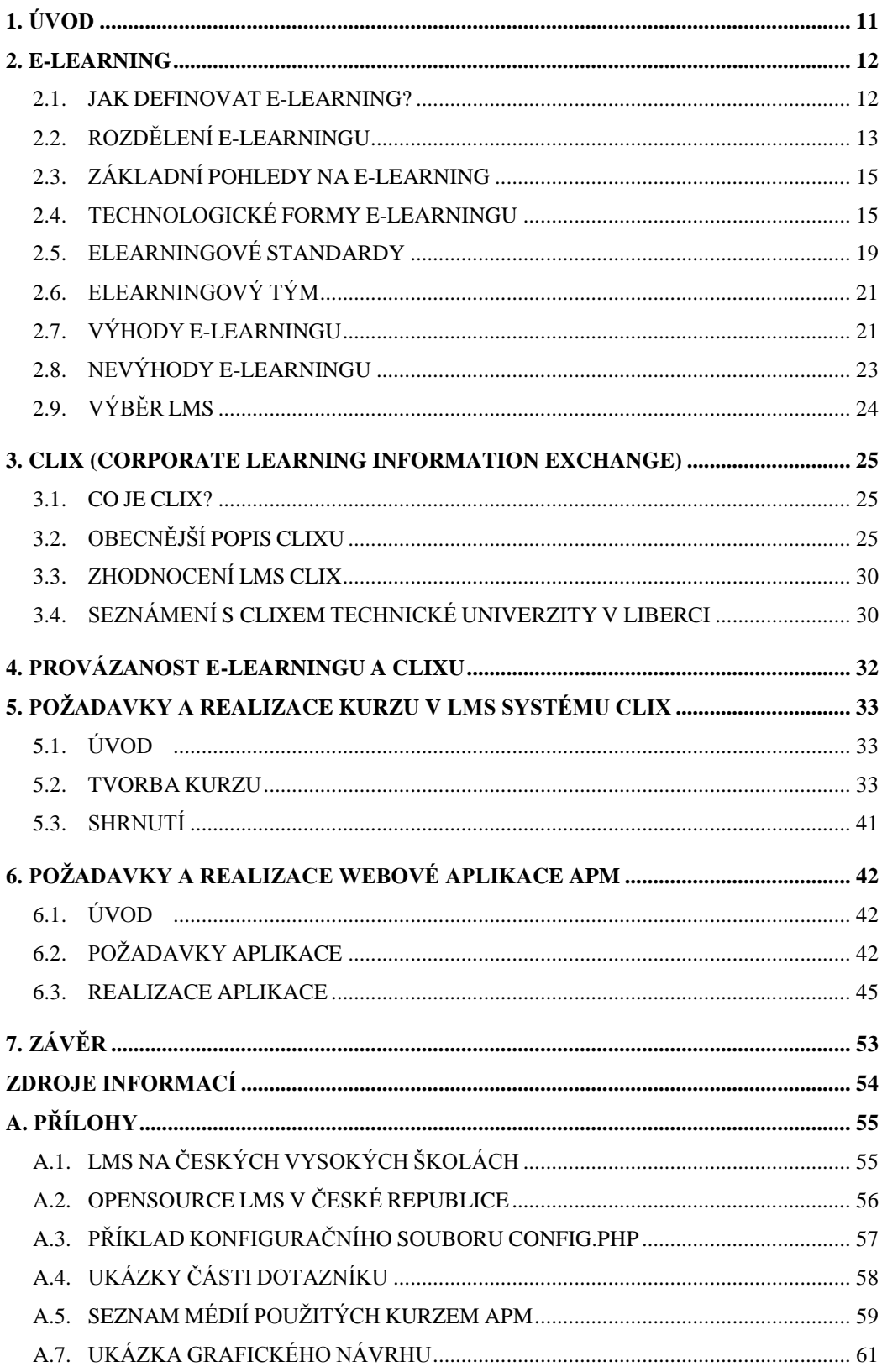

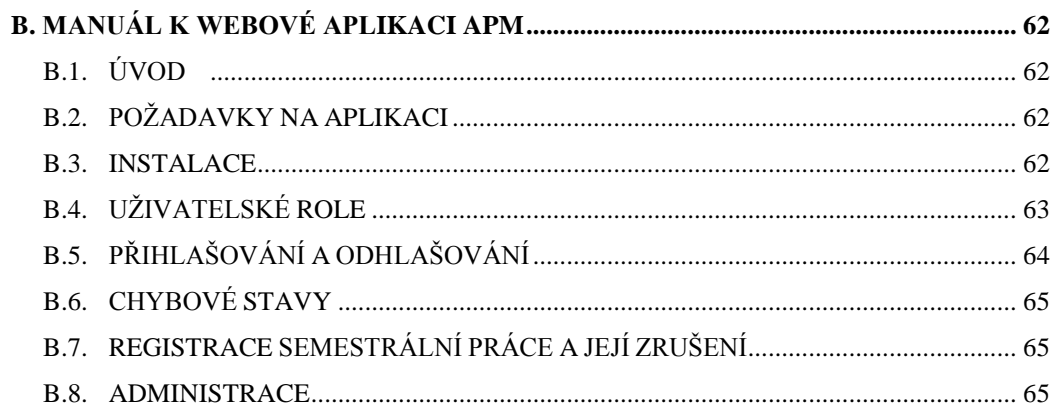

## **SEZNAM POUŽITÝCH ZKRATEK**

**ADL -** Advanced Distributed Lerning Initiative

**AICC -** Aviation Industry CBT Committee

**APM –** Aplikace počítačových modelů

**CBT -** Computer Based Training

**CMS -** Course Management Systém

**CLIX -** Corporate Learning Information eXchange

**CSS -** Cascading Style Sheets

**DFD -** Data Flow Diagram

**ERD -** Entity Relationship Diagram

**GIF -** Graphics Interchange Format

**HTML -** HyperText Markup Language

**HTTPS -** Hypertext Transfer Protocol Secure

**IEEE -** Institute of Electrical and Electronics Engineers

**IP –** Internet Protocol

**KMO** - Katedra modelování procesů

**LCMS -** Learning Content Management System

**LDAP -** Lightweight Directory Access Protocol

**LIANE -** LIberec Academic NEtwork

**LMS –** Learning Management System

**PHP -** PHP: Hypertext Preprocessor

**QTI -** Question and Test Interoperability

**SCORM -** Sharable Content Object Reference Model

**SFTP -** SSH file transfer protocol

**SQL -** Structured Query Language

**SSL -** Secure Sockets Layer

**TLS -** Transport Layer Security

**VOIP -** Voice Over IP

**W3C -** Hypertext Transfer Protocol Secure

**WBT -** Web Based Training

**XHTML -** Extensible HyperText Markup Language

**XML -** eXtensible Markup Language

## <span id="page-10-0"></span>**1. ÚVOD**

Zadáním bakalářské práce je *Návrh a příprava e-learningové podpory předmětu APM (Aplikace počítačových modelů).* Toto zadání obnáší vytvoření kurzu v  $LMS<sup>1</sup>$ systému CLIX nástroji, který univerzita používá pro realizaci e-learningu, a nabídnutí řešení registrací semestrálních prací studenty. Registrací je myšlen výběr jedné semestrální práce studentem, aniž by bylo třeba zásahu vyučujícího s omezením, že každou semestrální práci si mohou zaregistrovat nejvýše tři studenti. Tyto semestrální práce jsou určeny studentům, jejichž úspěšným vypracováním získají klasifikovaný zápočet z předmětu APM. K dispozici je několik desítek semestrálních prací vytvořených vyučujícím, jež jsou rozděleny dle několika kategorií (známka, software, dimenze, fyzika). K řešení tohoto problému se nabízí využití CLIXu, popřípadě vytvoření samostatné aplikace.

Bakalářská práce se v prvních dvou kapitolách zabývá seznámením s oblastí e-learningu a LMS systému CLIX. E-learning a CLIX jsou navzájem propojené oblasti, jejichž pochopení poslouží k vypracování praktické části této bakalářské práce, k tvorbě e-learningové podpory.

Ve zbylých kapitolách bakalářské práce se nacházejí návrhy a řešení e-learningové podpory předmětu v CLIXu a v podobě samostatné webové aplikace, včetně řešeného problému registrace semestrálních.

Jednou z příloh je samostatně zpracovaný manuál k webové aplikaci, který popisuje její instalaci a obsluhu.

1

<sup>&</sup>lt;sup>1</sup> Learning Management System - Systém pro řízení výuky

## <span id="page-11-0"></span>**2. E-LEARNING**

#### <span id="page-11-1"></span>**2.1. JAK DEFINOVAT E-LEARNING?**

Existuje celá řada definic e-learningu, což je dáno tím, že vznikaly v různých dobách (existuje jistý vývoj e-learningu). Obecná definice e-learningu, která by vystihovala konkrétní edukační realitu, však neexistuje.

Vhodné je uvést nějaké příklady definic, které lze například najít na internetu:

*"E-learning je výuka s využitím výpočetní techniky a internetu2) "*

*"E-learning je vzdělávací proces, využívající informační a komunikační technologie k tvorbě kursů, k distribuci studijního obsahu, komunikaci mezi studenty a pedagogy a k řízení studia. 3) "*

Zmínil bych ještě shrnující definici (využívá rysy všech ostatních) Pana Kamila Kopeckého, kterou uvádí ve své publikaci:

*"E-learning chápeme jako multimediální podporu vzdělávacího procesu s použitím moderních informačních a komunikačních technologií, které je zpravidla realizováno prostřednictvím počítačových sítí. Jeho základním úkolem je v čase i prostoru svobodný a neomezený přístup ke vzdělávání. 4) "*

Jak také uvádí, na definice e-learningu můžeme pohlížet v širším a užším slova smyslu. Jelikož opravdu existuje nespočet definic, je dobré mít možnost je alespoň trochu od sebe odlišit.

#### **2.1.1. E-learning v širším slova smyslu**

V tomto slova smyslu, je e-learning chápán jako veškeré využití informačních technologií k nabídnutí studijních a informačních zdrojů (např. výukové CD-ROMy), které jsou speciálně připravené a využívané pro zkvalitnění a efektivnosti vzdělávání.

1

<sup>&</sup>lt;sup>2</sup> Petr Korviny, Moodle (nejen) na OPF, 2005

<sup>3</sup> Jan Wagner, Nebojme se eLearningu, Česká škola, 2005

<sup>4</sup> Kamil Kopecký, E-learning (nejen) pro pedagogy 2006

#### **2.1.2. E-learning v uţším slova smyslu**

Na e-learning je v tomto slova smyslu pohlíženo jako na on-line podporu výuky s využitím některého systému pro řízení výuky (LMS). Zjednodušeně "Vzdělávání po internetu".

### <span id="page-12-0"></span>**2.2. ROZDĚLENÍ E-LEARNINGU**

E-learning můžeme rozdělit z pravidla na online e-learning a offline e-learning, přičemž online e-learning dále můžeme rozdělit na synchronní a asynchronní.

#### **2.2.1. Online e-learning**

Tato forma e-learningu využívá počítačů, který jsou připojené k počítačové síti (intranet či internet), čímž studující mohou sdílet a vyměňovat si informace, mají přístup ke vzdělávacím obsahům (elektronické skripta, texty, obrázky, animace, …). Rozdělit tuto formu lze na synchronní a asynchronní.

#### *Synchronní*

Vyuţívá se počítačů, které jsou připojeny k počítačové síti (intranet či internet), čímž studující mohou sdílet a vyměňovat informace, mají přístup ke vzdělávacím obsahům (elektronické skripta, texty, obrázky, animace, …). Hlavní výhoda spočívá v komunikaci, probíhající v reálném čase. Příklady synchronní komunikace:

- **a. Audio a videokonference**  Hlasová a obrazová komunikace mezi dvěma nebo více osobami s využitím přenosu dat přes intranet či internet.
- **b. VoIP** (Voice Over IP) Technologie, umožňující přenos digitalizovaného hlasu prostřednictvím počítačové sítě, využívající protokolu IP (Internet Protocol). Využívá se pro telefonování prostřednictvím Internetu, intranetu nebo jakéhokoliv jiného datového spojení, za pomoci speciálního softwaru (např. Skype)
- **c. Chat** Způsob on-line komunikace více lidí najednou. Může se jednat o software k tomu určený, případně o systém, na kterém se tento software provozuje jako server. Jde zejména o textovou formu komunikace, při které jsou vyměňovány znaky a specifické symboly (např. emotikony). K tomuto způsobu se přidala i možnost přenášet zvuk, případně i obraz.
- **d. Sdílený whiteboard**  Zjednodušeně se jedná o sdílenou tabuli. Umožňuje více uživatelům současně prohlížet a zapisovat do dokumentů (i více stránkové) perem a kreslicími nástroji. Microsoft NetMeeting je jedním z programů, který tuto možnost nabízí.
- **e. Sdílená aplikace** Jde o aplikaci, která umožňuje sdílet aplikaci jinou. Toho lze využít, pokud chceme aby například studenti viděli přesně to, co učitel provádí na svém počítači (např. výuka používání programu).
- **f. Instant messaging** Internetová služba, kdy uživatelé používají jistý software (např. ICQ), umožňující sledovat, kteří jejich přátelé jsou právě připojeni. Těmto uživatelům pak lze dle potřeby posílat zprávy, chatovat, pře posílat soubory mezi uživateli a i jinak komunikovat (např. hlasová komunikace).

#### *Asynchronní*

Zde probíhá komunikace studujících (neprobíhá v reálném čase) prostřednictvím zpráv, které si mezi sebou posílají pomocí e-mailů, či je zanechávají na diskusních fórech.

#### **2.2.2. Offline e-learning**

Tato forma e-learningu využívá paměťová média (CD-ROM, DVD-ROM, FDD, HDD, FLASH disky, ...), k získávání studijních materiálů a využití výukových programů. Odpadá tak nutnost počítače, být trvale připojený k síti. Tuto formu využívají žáci a studenti pro domácí přípravu, ale také se jí využívá na základních a středních školách k tzv. *blended learningu* (kombinace prezenční výuky a e-learningu)

## <span id="page-14-0"></span>**2.3. ZÁKLADNÍ POHLEDY NA E-LEARNING**

#### **2.3.1. Vzdělávací proces**

Organizovaná vzdělávací činnost, při které člověk získává nové vědomosti, dovednosti, využívající informačních a komunikačních technologií k dosažení efektivity hlavně u distanční formy studia.

#### **2.3.2. Soubor nástrojů pro podporu vzdělávacího procesu.**

E-learning lze chápat jako technologické nástroje (např. výukové programy na CD-ROM), ať už softwarové či hardwarové, které jsou používány k podpoře vzdělávání.

### <span id="page-14-1"></span>**2.4. TECHNOLOGICKÉ FORMY E-LEARNINGU**

Existuje více forem e-learningu a je důležité si uvědomit, že všechny formy jsou pouze nástroje, s jejichž pomocí je e-learning realizován. Níže jsou popsány technologické formy e-learningu od počátku elektronického vzdělávání, až po dnešní dobu.

#### **2.4.1. CBT (Computer Based Training)**

Computer Based Training znamená v překladu "vzdělávání podporovávané počítači". Jedná se nejstarší offline formu e-learningu a v dnešní době se s ním můžeme setkat u blended learningu. Realizována je v podobě multimédií, které v sobě propojují text, grafiku, animaci, zvuk a video. Studijní materiály jsou distribuovány za pomoci CD-ROMů, DVD-ROMů apod. což je nevýhodné, jak časově tak i finančně, pro případné aktualizace, kdy musí dojít k nové distribuci medií. Další nevýhodou je, že CBT není standardizované.

K tvorbě CBT lze využít například programy Macromedia Authorware a Macromedia Director.

#### **2.4.2. CMS (Course Management System) A WBT (Web Based Training)**

Sdílení studijních obsahů pomocí počítačové sítě v sobě skrývá veliký potenciál. Začali tak vznikat CMS systémy (distribuce CBT přes počítačovou síť), které pak umoţnily tzv. WBT. Mezi firmy, které přinesly jako první řešení distribuce CBT přes počítačovou síť, lze zařadit Macromaedia, Asymetrix, Allen Communication.

Web Based Training neboli "*Vzdělávání za podpory webových technologií"* je výuka probíhající zpravidla prostřednictvím Internetu, či intranetu. Jedná se o on-line formu e-learningu, kdy jsou studijní materiály distribuovány přes počítačovou síť a stejně jako u CBT se sní lze setkat u blended learningu. Výhoda spočívá v možnosti přistupovat k materiálům téměř kdykoliv a odkudkoliv. Další nespornou výhodou je distribuce a aktualizace studijních materiálů, která je časově a finančně méně náročná. Nevýhodou WBT je, že není standardizované a také neobsahuje téměř žádné administrátorské nástroje.

#### **2.4.3. LMS (Learning Management System)**

LMS je možno přeložit jako "Systém pro řízení výuky". Vycházející z WBT a v dnešní době hojně používán, tedy i rozšířen.

Studujícím zpřístupňuje studijní obsahy (on-line i off-line), umožňuje provádět kurzy, řeší administrativní část a organizaci výuky, nabízí nástroje pro komunikaci a řízení studia, atd. LMS je komplexním systémem, obsahujícím soubor nástrojů pro podporu výuky, hlavně u distančního vzdělávání. Výše zmiňované nástroje slouží k administraci, tvorbě, správě a užívání kurzů či studijních obsahů, testování studijních znalostí, vyhodnocování a analýzám studijních výsledků, ke komunikaci mezi uživateli LMS, správě přístupových práv (privilegií), atd. K tomu všemu se přistupuje stejným způsobem jako u WBT, pomocí webového prohlížeče a počítačové sítě.

LMS již podporují e-learningové standardy a umožňují tak snadný import a export. Vzniká tím možnost přenositelnosti mezi standardizovanými LMS. Toho mohou instituce využít, k prodeji jimi již realizovaných a vytvořených kurzů jiným institucím (tvorba kurzu je mnohdy nákladnější než jeho zakoupení).

#### **2.4.4. LCMS (Learning Content Management System)**

LCMS má na starosti tvorbu výukových obsahů. Může se jednat o jakýkoliv jednoduchý až plnohodnotný nástroj či systém, se zaměřením na tvorbu (sestavování), znovu používání, dodávání, řízení a vylepšování obsahu výukového obsahu.

#### *Skutečný LCMS by však měl řešit<sup>5</sup> :*

- *týmový proces tvorby obsahu*
- *správu a znovu používání zdrojů obsahu*
- *dekompozici a kompozici obsahu na učební jednotky libovolného rozsahu*
- *dodávání individuelně uzpůsobitelných učebních jednotek koncovým uživatelům*
- *detailní sledování aktivit uživatelů nad učebními jednotkami*
- *podporu integrace výukových strategií e-learningu*

LMS a LCMS jsou do jisté míry nezávislé systémy. Ovšem podporují standardy a jedním z nich je i SCORM (Sharable Content Object Reference Model). Problematice standardů, včetně standardu SCORM, je věnována samostatná kapitola, proto zde nebudou uvedeny podrobnosti. Provázanost LCMS a LMS je vidět na obrázku č. 1.

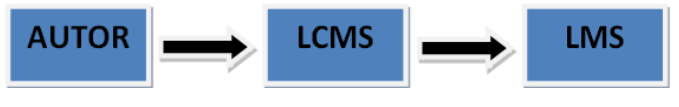

*Obrázek č. 1 – Proces tvorby kurzů*

*V současnosti se vzhledem k ostře neohraničenému přechodu od LMS k LCSM často oba termíny spojují. Současné LMS v sobě totiž zahrnují i všechny požadavky, kladené na LCMS.<sup>6</sup>*

#### **2.4.5. Blended learning**

Blended learningem se nazývá kombinování výuky prezenční s e-learningem (online i offline). Kombinuje tak prezenční prvky s prvky distančními. *Blended learning jako takový nemá hranice, je flexibilní a má velký potenciál.<sup>7</sup>*

#### **2.4.6. Jiné formy e-learningu**

1

Většina uživatelů dnešního internetu jiné formy e-learningu zná, denně je navštěvuje a používá, ale nemusí si to vůbec uvědomovat. Každý se už někdy setkal s weblogem (neformálněji blog), wiki a wikipedií, ale málokdo si uvědomil, že i tyto kvalitní, jednoduché a snadno ovladatelné webové aplikace mohou realizovat e-learning.

<sup>5</sup> Jan Pejša, http://www.e-learn.cz/soubory/LMS\_LCMS.pdf

 $6$  Kamil Kopecký, E-learning (nejen) pro pedagogy 2006

 $\frac{7}{1}$  Kamil Kopecký, E-learning (nejen) pro pedagogy 2006

#### *Weblog (Blog)*

Weblog je webová aplikace obsahující pravidelně přidávané příspěvky od autora (či autorů), které jsou z velké části textové. Autor se nazývá blogger a pomocí weblogu sdílí informační obsahy (např. studijní materiály, novinky z IT oblasti, postřehy, různé návody, zkušenosti, náměty, atd.) díky čemuž se mnohé weblogy stávají výtečným zdrojem pro studování a získávání nových znalostí. Weblogy jsou provázány s jinýma použitím hyperlinků (odkazy), vzniká tak větší komunita, zvyšuje se přístup k informačním obsahům, čímž je dána možnost získat více nových vědomostí.

Výhodou weblogů je, že autorem se může stát kdokoliv, jeho pořízení nic nestojí (např. na http://blog.cz/) a uchovávání informačních obsahů v archívu. Weblogy jsou v dnešní době velice oblíbené, jak ze strany bloggerů, tak i lidí, kteří je pravidelně čtou a navštěvují.

#### *Wiki a Wikipedie*

Wiki je označení webů, které umožňují uživatelům přidávat nový a měnit stávající obsah, jež je svobodný (otevřený). Někdy se používá wikiwiki nebo WikiWiki místo termínu wiki. Autorem se může stát jakýkoliv návštěvník (není třeba registrace) a na stránkách většinou není žádná kontrola obsahu (vkládaného i upravovaného), lze tak opravit chybu/y v článcích, či je rozšířit, popřípadě kompletně přepsat. To bohužel může vést k vandalizmu.

Wikipedie (www.wikipedia.org) je mnohajazyčná (více jak 250 jazyků) webová encyklopedie, fungující na principu Wiki. Na její tvorbě spolupracují dobrovolní přispěvatelé z celého světa. Jejím cílem je tvorba a celosvětové šíření volně přístupných encyklopedických informací. Českou verzi Wikipedie lze nalézt na http://cs.wikipedia.org.

## <span id="page-18-0"></span>**2.5. ELEARNINGOVÉ STANDARDY**

Stejně tak, jak je dobré a mnohdy i nutné, dodržování standardů při výrobě, tak totéž platí i při tvorbě vzdělávacího obsahu. Jejich hlavní úkol je zajistit kompatibilitu jednotlivých vzdělávacích obsahů s různými LMS. Respektování standardů patří dnes mezi základní podmínky pro výběr LMS.

#### **2.5.1. Organizace, jejichţ standardy se vyuţívají při realizaci e-learningu:**

- IMS Global Learning Consortium, Inc. http://www.imsproject.org/
- ADL (Advanced Distributed Lerning Initiative) http://www.adlnet.org/
- W3C (The World Wide Web Consortium) http://www.w3.org/
- IEEE (Institute of Electrical and Electronics Engineers) http://www.ieee.org/
- AICC (Aviation Industry CBT Committee) http://aicc.org/

#### **2.5.2. W3C**

Při e-learningu je využíváno standardů HTML (HyperText Markup Language) a novějšího XHTML (Extensible HyperText Markup Language), který využívá XML (eXtensible Markup Language). Byla by chyba je opomenout, protože jsou používány pro zobrazování vzdělávacího obsahu, hlavně prostřednictvím internetu.

#### **2.5.3. AICC**

Standard od profesní organizace AICC je již spíše historického významu. Stále však existuje mnoho LMS, hotového obsahu a vývojových nástrojů, které standard podporují.

#### **2.5.4. IMS Global Learning Consortium**

IMS Global Learning Consortium sdružuje cca 150 organizací s cílem navrhovat standardy na výměnu dat v oblasti e-learningu, založené na XML.

#### **2.5.5. IEEE**

Tato společnost má na starost tzv. "*StandardEurope",* standard zaměřený na standardizaci Evropy s využitím IEEE. Nevýhodou standardů IEEE je jejich cena a tak tyto standardy často nejsou používány přímo, ale až reprodukovaně, například v podobě standardů SCORM.

#### **2.5.6. ADL**

ADL je americkou vládní organizací, která se snaží být mostem mezi průmyslovými a akademickými konsorcii (IEEE, AICC, IMS) a standardizačními organizacemi s obecným zaměřením (ISO, W3C). Tato organizace stojí za standardem SCORM.

V dnešní době je SCORM nejpoužívanější standard. Přeložením zkratky SCORM do češtiny dostaneme *"Referenční model sdíleného obsahu"*. Tento standard je založený na jazyce XML a obsahuje spoustu norem a specifikací, včetně implementací výše zmíněných norem AICC, IMC a IEEE, které detailně popisují jednotlivé části e-learningu. V současné době je nejnovější specifikace SCORM 2004.

SCORM je objektový standard. Veškerý obsah se skládá z učebních objektů, ty mohou být složeny z jiných učebních objektů. Mezi učebními objekty může být například obrázek, animace, video, celý kurz, dokument, ale třeba i jenom jedna věta, velikost není omezena. Učební objekt je složen z výukového obsahu a z popisných dat (meta-dat). Meta-data jsou informace o daném učebním objektu (popis, autor, verze, atd.) a udávají z jakých dalších objektů je složen.

#### **Základní principy SCORMu:**

**1. Přístupnost (Accessibility)** - Schopnost nalézt a zpřístupnit komponenty vzdělávání (vzdělávací objekty, kurzy, moduly apod.) ze vzdálených míst a dodat je na množství dalších lokací (tam, kde je např. internet)

**2. Přizpůsobivost (Adaptability) - s**chopnost upravovat komponenty individuálním a organizačním potřebám

**3. Dostupnost (Affordability) -** zvyšování efektivity a produktivity vzdělávání snížením času a výdajů spojených s dodávkou vzdělávacích obsahů

**4. Trvalost (Durability) -** rozvoj a změny nenutí k redesignu, rekonfiguraci nebo opětovnému programování

**5. Interoperabilita (Interoperalibity) -** vzájemná spolupráce mezi různými LMS či WBT

**6. Znovupoužitelnost (Reusability)** – využití objektů v jiných systémech, sestavování flexibilních kurzů, …

### <span id="page-20-0"></span>**2.6. ELEARNINGOVÝ TÝM**

#### **2.6.1. Autor**

Autoři jsou tvůrci studijních materiálů, které jsou určeny pro studující. Měli by to být kvalifikovaní lidé, kteří dokážou vytvořit kvalitní studijní obsah. Měli by dbát na to, zda je obsah určen pro studenty distanční nebo prezenční formy studia a podle toho jeho tvorbu uzpůsobit dané formě studia.

#### **2.6.2. Tutor**

Tutor je vyškolený pracovník, pověřený řízením studujících. Dle potřeb poskytuje konzultace, vede je, hodnotí průběžně jejich práce, komunikuje s nimi, řeší studijní problémy. Úzce spolupracuje s manažerem studia. Tomu předává informace (zjištěné nedostatky, problémy, …), které získává během studia.

#### **2.6.3. Studující**

Studující jsou lidé, kteří jsou neoddělitelnou součástí e-learningu, neboť pro ně je e-learning určený. Rozdělit je lze do dvou skupin dle formy studia, prezenční a distanční. Mezi těmito skupinami jsou jisté rozdíly. Jako příklad lze uvést, že student prezenčního studia je zvyklý pravidelně se učit (veden je k tomu především na ZŠ a SŠ), naproti tomu student distančního na to není zvyklý. Důvodem může být práce, nedostatek volného času, ... Co je však důležitější, je uvědomit si, že student distančního studia, musí mít ochotu studovat, studovat samostatně a převážně bez toho aniž by ho někdo vedl či usměrňoval k činnostem s tím spojených!

#### **2.6.4. Manaţer studia**

Manažer studia je člověk, který řídí a spravuje studium. Musí umět řídit e-learningový tým, což skýtá množství dovedností a schopností manažera.

## <span id="page-20-1"></span>**2.7. VÝHODY E-LEARNINGU**

#### **2.7.1. Dostupnost k informacím**

Uživatelé mohou přistupovat ke svému vzdělávání kdykoliv, odkudkoliv a tak dlouho, jak potřebují. K tomu jim stačí připojený počítač k internetu nebo intranetu a webový prohlížeč, jako je MS Explorer, Opera, FireFox, atd.

#### **2.7.2. Individuální tempo samostudia**

Uživatelé mohou využít individuálního samostudia a procházet studijními programy svým vlastním tempem, přičemž je jedno kde studuje a kdy studuje. Důležité je, že podřizuje svůj individuální plán celkovému harmonogramu studia, kdy má stanovené termíny do kterých musí odevzdat zadané úkoly, úspěšně projít testy, splnit dostatek kreditů, atd. I když některým lidem tato forma nemusí vyhovovat, jedná se o nespornou výhodu.

#### **2.7.3. Komunikační moţnosti**

O možnostech komunikace již bylo psáno výše. Uživatelům je nabízeno mnoho nástrojů pro podporu komunikace. Nejvíce používané druhy komunikace jsou diskusní fóra, e-maily a instant message programy.

#### **2.7.4. Multimedialita a Interaktivita**

Studijní materiály mohou využívat multimédií, jako jsou zvuky, animace, obrázky. Člověk nejvíce vnímá okem, z čehož vyplývá, že multimedialita je přínosem, protože při normálním vyučování ve školách je většina informací předávána zvukem. Ovšem pokud je použito mnoho multimediálních prvku, pak může docházet k hypermultimedialitě, která je nežádoucí.

Za pomoci multimédií je pak dosaženo interaktivity. Studijní materiály, po uživateli požadují nějakou činnost, která ho vtahuje do komunikace mezi ním a multimédiem.

#### **2.7.5. Svobodná volba platformy, přenositelnost**

E-learning může být přístupný přes webový prohlížeč na každé platformě: Windows, Mac, UNIX, OS/2, atd. Není tak třeba mít pro každou platformu speciální program.

#### **2.7.6. Aktuálnost a aktualizace informací**

Jestliže jsou nutné úpravy a proběhne nutná aktualizace, komukoliv na světě jsou okamžitě k dispozici upravené informace. Navíc je možné kurzy navrhnout tak, aby vždy nabízely aktuální informace. Při každém běhu programu jsou informace (seznam nejnovějších výrobků, verzí programů, …) pravidelně aktualizovány z libovolného serveru, který může být kdekoliv na světě. Jedná se o obrovskou výhodu,

například oproti offline e-learningu, kde je jakákoliv aktualizace spojená s novou distribucí aktualizovaných paměťových médií.

#### **2.7.7. Náklady a úspora času**

Pokud budeme uvažovat firmu, která má více pracovišť, jež jsou rozptýleny po celé republice, bude pro ni levnější a časově úspornější, využití webu ke vzdělávání svých pracovníků, oproti centrálnímu vzdělávání. Důležité je uvědomit si, že vzdělávání je výhodné až z dlouhodobějšího hlediska. Počáteční náklady jsou nemalé a chvíli trvá než se e-learningem podporované studium stane ziskové a časově méně náročné

## <span id="page-22-0"></span>**2.8. NEVÝHODY E-LEARNINGU**

#### **2.8.1. Technologické zabezpečení**

K technologickému zabezpečení je potřeba mít počítač, který je připojen k internetu nebo intranetu a webový prohlížeč. Vzniká tím závislost na připojení k síti a v případě využití internetu, vzniká nutnost mít dostatečné přenosové kapacity, protože vysoká kvalita přenosu zvuku, videa a grafiky značně zatěžuje přenosové linky. Mohou se tak objevit omezení, která sebou přináší požadavky na nižší kvalitu přenosu.

#### **2.8.2. Standardizace**

Jednou z nevýhod je i nedostatečná standardizace technologií a studijního obsahu. Přitom standardizace, poslední dobou dle normy SCORM, je důležitá pro přenos studijních obsahů mezi systémy.

#### **2.8.3. Vhodné pro všechny?**

Bohužel nelze zaručit vhodnost této formy výuky pro všechny studující. Někomu může činit problémy absence fyzického kontaktu se školitelem, někteří potřebují mít papírovou podobu textu a také v počátcích se může objevit nedůvěra k e-learningovému prostředí. Je potřeba novou technologii zavést pozvolna a provést nutné zaškolení pro práci v e-learningovém prostředí.

#### **2.8.4. Finanční a časová náročnost**

Jak již bylo napsáno výše, ze začátku jsou kladeny vysoké náklady (zavedení LMS, tvorba a správa obsahu, stabilní provoz sítě, …) a časová náročnost. Jako většina věcí, které se dělají poprvé, je i seznamování a zavádění nové technologie do praxe náročnější.

#### **2.8.5. Nevhodnost pro všechny oblasti vzdělávání**

Některé oblasti vzdělávání nejsou svým charakterem vhodné pro využití e-learningu (nácvik dovedností, komunikace s lidmi, ...). E-learning tak nemůže plně nahradit klasický vzdělávací proces.

## <span id="page-23-0"></span>**2.9. VÝBĚR LMS**

Tato problematika je velice důležitá a složitá. Není jednoduché zvolit optimální LMS, jelikož to jsou komplexní systémy, nabízející svým uživatelům rozmanité možnosti a nelze stanovit jednotná kritéria pro výběr. Vždy by měla proběhnout analýza vzdělávacích potřeb, která by měla zjistit, jaké požadavky budou kladeny na LMS, tj. které vlastnosti LMS jsou nepostradatelné, méně důležité a nedůležité. Je velice důležité důsledně promyslet kritéria, na jejichž základě budeme volit optimální LMS pro naše účely.

I když není možné stanovit jednotná kritéria, existuje jich několik, které se objeví ve většině analýz. Pro názornost jich několik uveďme:

- **1. Distribuce kurzů**  správa a prezentace kurzů v četně jejich disciplíny, hodnocení testů, sledování aktivit studentů
- 2. **Komunikační nástroje** možnosti komunikace mezi studenty a učiteli
- **3. Administrační nástroje**  nástroje pro správu kurzů, studijního obsahu, …
- **4. Tvorba učebního plánu** možnosti návrhu studijních aktivit, použitím šablon a dodržováním určitých norem a standardů
- **5. Prostředí LMS -** ovladatelnost, modifikovatelnost, přehlednost, …
- **6. Technické specifikace** HW a SW požadavky na provoz a instalaci systému
- **7. Cena, licencování, kvalita servisu**  informace o cenové, licenční politice a kvalitě servisu společnosti
- **8. Reference** kde je daný LMS používán a jaké jsou ohlasy

#### **2.9.1. OpenSource LMS**

1

Při výběru LMS lze vybírat i z OpenSource<sup>8</sup> softwarových produktů. Ovšem je dobré vědět, že i OpenSource LMS nejsou úplně zdarma. Stále je potřeba platit fixní (stálé) náklady na jeho provoz. Další nevýhodou je, že na OpenSource LMS nejsou poskytovány žádné záruky, žádný servis a upgrade.

<sup>&</sup>lt;sup>8</sup> Software s otevřeným zdrojovým kódem, jež je distribuovaný zdarma. Kód lze svobodně využívat, prohlížet a upravovat.

# <span id="page-24-0"></span>**3. CLIX (CORPORATE LEARNING INFORMATION EXCHANGE)**

#### <span id="page-24-1"></span>**3.1. CO JE CLIX?**

CLIX je Learning Management Systém (LMS), komplexní řešení v oblasti e-learningu od společnosti IMC. Pokud bychom zkratku LMS volně přeložili do češtiny, tak bychom mohli napsat, že se jedná o "spravovatelný vzdělávací systém". Lepší by však bylo napsat, že se jedná o systém, který umožňuje správu elektronického vzdělávání. Jak tento komplexní systém nejlépe popsat? Rád bych nyní citoval, jednoduchý, krátký a přitom velice výstižný popis systému CLIX, z internetových stránek společnosti EEA s.r.o.<sup>9</sup>:

*"Learning Management Systém CLIX je vzdělávací platformou, která je jedním z předních řešení v oblasti elektronické formy vzdělávání e-learningu. Díky tomuto řešení, společnosti ve všech odvětvích, vysoké školy a vzdělávací instituce realizují své studijní portály, virtuální Online Akademie nebo Korporátní Univerzity."*

## <span id="page-24-2"></span>**3.2. OBECNĚJŠÍ POPIS CLIXU**

CLIX je postaven na Client Server architektuře. Umožňuje stupňovité, víceúrovňové rozšíření, pomocí produktových modulů, které jsou realizovány jako Java (objektově orientovaný programovací jazyk, vyvinutý firmou Sun Microsystems) komponenty.

Podívejme se nyní podrobněji na CLIX a popišme si jeho důležité produktové moduly, funkce, vlastnosti a vyzdvihněme jeho předností.

1

 $9$  http://www.eea.sk/cz/04\_e\_08.htm

#### **3.2.1. Learning Content Management (Vzdělávací správa obsahu)**

Chce-li být e-learningový systém na špičkové úrovni, měl by nabídnout propracovaný Content management systém (správa obsahů). Důvod je velice prostý. Jestliže nám začnou přibývat objekty v obsahu, začne přibývat i náročnost na jejich správu. CLIX má integrován špičkový content management systém s rozšířenou správou verzí, který umožňuje za pomoci integrovaných nástrojů, formulářů a dalších prvků docílit velice jednoduché a efektivní spravovatelností obsahu. Jako příklad si můžeme uvést obsahové wizardy, neboli obsahové průvodce a nesmíme opomenout vyhledávání a třídění obsahu, které zde má veliký váhový charakter. Průvodci vedou uživatele redakčním procesem, od prvního návrhu až ke schválení a zveřejnění finální verze, přičemž je kladen důraz na historizaci provedených kroků.

K popisu výukových objektů využívá CLIX mezinárodních e-learningových standardů a pravidel (Dublin Core, IEEE LOM, AICC SCORM 1.2). Tato podpora mezinárodních standardů zaručuje společnostem a organizacím kompatibilitu se všemi systému pro tvorbu vzdělávacích obsahů, které tyto standardy podporují.

#### **3.2.2. Basic Testing (Základní testování)**

Basic Testing je modul integrovaný do LMS. Pomocí něj lze vytvářet různé typy testů, úkolů, pro ověřování dosažených vědomostí. Typů je zde dostatek, výběry správných odpovědí na zadanou otázku, doplňování do textu, přiřazovací úkoly a další včetně jejich kombinací. I zde můžeme nalézt průvodce, díky kterému lze během okamžiku vytvořit velice jednoduše test.

Testy jsou mimo jiné obohaceny o statistiky. Ty umožňují autorizovaným lidem prohlížet si dostatek údajů o tom, jak jednotlivci či skupina ne/absolvovali test.

## **3.2.3. Advanced Testing (Pokročilé testování), Assessment & Evaluation (Analýza & Vyhodnocování)**

Modul Advanced Testing, Assessment & Evaluation umožňuje efektivním a hlavně rychlým způsobem kombinovat nesčetné množství otázek a testů, definovat pravidla jak pro systematické testování, tak pro náhodný výběr a tvorbu testovacích šablon pro opakované použití. Samozřejmostí je definice pravidel úspěšnosti. Součástí jsou i nástroje pro analýzu a vyhodnocování, testů, dotazníků s možností analýzy i jednotlivých otázek.

Všechny testy a úkoly lze exportovat a importovat ve formátu Question and Test Interoperability (OTI), který je založen na značkovacím jazyku XML.

#### **3.2.4. Advanced Privilege Management (Pokročilá správa privilegií)**

Určitě by se nám nelíbilo, kdyby měli všichni ke všemu přístup. Některé informace, obsahy a další věci potřebujeme zpřístupnit jen určitému okruhu lidí, či jenom jednotlivci. Přesně k tomuto účelu tu je Advanced Privilege Management. Dovolí nám vše chránit před neoprávněným přístupem a neoprávněnou změnou pomocí definovaných pravidel. Ty lze definovat jak na úrovni jednotlivých uživatelů, tak na úrovni rolí nebo mandantů.

#### **3.2.5. Domain Management (Správa mandantů)**

Co si představit pod pojmem *"Správa mandantů"* a jaký význam má slovo Mandant? Tyto dvě otázky jsou velice důležité. Podíváme-li se do slovníku cizích slov (na internetu například: http://slovnik-cizich-slov.abz.cz/), co naše hledané slovo znamená, zjistíme následující:

#### *"Slovo: mandant*

*Význam: • příkazce, zmocnitel*

*• osoba, která vydala příkaz, pověření k obstarání určité záležitosti, k zastupování"*

Mandantem však nemusí být jenom člověk, může se jednat například o Fakultu na univerzitě, či o nějakou divizi ve společnosti.

Správa mandantů je pojem složitější na vysvětlení. Možností vytvářet mandanty, kteří mohou být v mnoha ohledech různorodí (např. mohou mít různé systémové jazyky), individuální skupinové a uživatelské struktury, získává CLIX na flexibilitě, protože se přizpůsobit i složitějším organizačním strukturám. CLIX a jeho Správa mandantů toho však nabízí mnohem více. S Access Control List (Seznam přístupových práv) se nadefinují přístupová a administrátorská práva pro všechny uživatelské komponenty.

#### **3.2.6. Komunikace & Spolupráce**

Jestliže chceme, aby byl e-learning efektivní a chceme-li dosáhnout požadovaných výsledků, musíme si uvědomit, že Komunikace & Spolupráce je páteř infrastruktury. Tuto páteř CLIX realizuje díky mnoha nástrojům, od klasicky integrovaného interního emailového systému, přes fóra, chaty, také již zmiňovaný Virtual Classroom a dalším komunikačním procesům. Komunikace je podporována jak mezi jednotlivci (uživateli), tak i v rámci skupin, či všech uživatelů využívající CLIX. Ten má, jak již bylo zmíněno, integrován vlastní interní emailový systém, který umožňuje propojení s běžnými emailovými systémy jakou je například MS Outlook či Lotus Notes.

#### **3.2.7. Virtual Classroom (Virtuální třída)**

Virtual Classroom se dá přirovnat k vyučování, které probíhá ve školních třídách. V reálném čase je tak možné realizovat velký počet klasických výukových scénářů. Lze komunikovat, interaktivně prezentovat, provozovat on-line konzultační hodiny, nahrazovat prezenční akce, provádět tzv. brainstorming, couching a uskutečňovat meetingy. To vše pomocí webového prohlížeče. Díky Virtual Classroom může být realizován velký počet klasických výukových scénářů a didaktických konceptů, od interaktivních skupinových setkání přes proškolení prodeje.

#### **3.2.8. CLIX Analytics (Analytické nástroje)**

Analytické nástroje pro analýzu a hodnocení všech procesních aktivit v rámci virtuálního studijního prostoru, nabízející aktuální zprávy o využití obsahů, o studijních úspěších, kapacitě školících zdrojů či o kvalitě služeb vzdělávací nabídky. K dispozici je přes padesát standardních reportů a funkce Business Inteligence. Ta umožňuje analyzovat soubory a také uspořádání, seskupování nebo filtrování informací.

#### **3.2.9. Learning Process Management (Organizace vzdělávacích procesů)**

Organizace vzdělávacích procesů je centrálním úkolem LMS. CLIX nabízí katalogovou funkci, pomoci níž je umožněn přístup k momentálním možnostem vzdělávání. Možnosti přístupů je možné redukovat, také i optimalizovat schvalovacími procesy. Mohou nahradit např. přihlašovací a schvalovací postupy v papírové podobě, ale taktéž optimalizovat přístup k vzdělávacím lekcím a obsahům.

CLIX umožňuje zpravovat jak prezenční školení, online-kursy, tak tzv. smíšená školení (Blended Learning) což umožňuje efektivně rozvrhnout výuky v rámci jednoho kursu do prezenční formy i online podoby a využít tak maximálně výhod obou přístupů k vzdělávání.

#### **3.2.10. Competency & Skill Management (Správa kompetencí a kvalifikací)**

Tento modul umožňuje implementovat do systému určitou hierarchii. Každý uživatel získává určité kompetence a kvalifikaci. Přáním je zajistit růst (kompetenční, personální, kvalifikační, ...) zaměstnanců a díky tomuto modulu je to možné. Tento modul porovnává profily zaměstnanců s požadovanými profily pro jednotlivé role a plánovaná místa. Nabízí zaměstnancům možnost získat kvalifikaci ve věcech potřebných pro jejich další růst, umožňuje jim doplnit kvalifikační mezery, nabízí pro ně vhodné prostředky pro další vzdělávání a slouží k dokumentaci uskutečňovaných pohovorů se zaměstnanci.

#### **3.2.11. Ressource Management (Manaţer zdrojů)**

LMS nemusí spravovat pouze studijní obsahy, ale i školící zdroje (zejména pro realizaci presenčních školení a seminářů) a měl by mít schopnost softwarově podporovat veškeré obchodní procesy, které jsou spojené s plánováním, realizací a hodnocením prezenčních prostředků.

### <span id="page-29-0"></span>**3.3. ZHODNOCENÍ LMS CLIX**

Z předchozích informací můžeme zjistit mnohé o tomto komplexním, kvalitním a flexibilním systému, který nabízí e-learningové řešení na špičkové úrovni. O kvalitách nás může mimo jiné přesvědčit i jeho rozšířenost v Evropě a ve světě, kde LMS CLIX pouţívají stovky společností, organizací, vzdělávacích institucí a univerzit. Jako příklady lze uvést Merck, Deutsche Post, Lufthansa, Peugeot, DaimlerChrysler a mnoho dalších.

Avšak vzhledem ke komplexnosti systému CLIX, nemusí vždy docházet k jeho plnému využití. Záleží, v jakém prostředí je nasazen a jaké požadavky jsou kladeny na e-learning. Tím může docházet k jeho "znehodnocování". Například některé věci nám budou stěžovat práci, ačkoliv bychom je jindy uvítali a využili. Mimo to může docházet i k nepřehlednosti a pocitu, že práce se systémem CLIX je složitá.

# <span id="page-29-1"></span>**3.4. SEZNÁMENÍ S CLIXEM TECHNICKÉ UNIVERZITY V LIBERCI**

Zpočátku bylo nutné získat přístup do CLIXu v roli tutora, tedy jako uživatele, kterému je dovoleno vytvářet a spravovat kurzy včetně studijního obsahu.

#### **3.4.1. Reálná funkčnost CLIXu**

Při prvním seznamování s CLIXem ve verzi 5, který je využíván Technickou Univerzitou v Liberci, došlo i k bližšímu prozkoumání funkčnosti. Dají se najít drobné odlišnosti oproti tomu, co zde již bylo napsáno. Důvodů, proč tomu tak je, může být hned několik:

- používaná verze již není nejnovější (nejnovější verze má označení 6)
- CLIX je nabízen ve více produktových verzích, v našem případě se jedná o verzi Corporate Learning
- nastavení CLIXu administrátorem (může vést k omezením)

#### **3.4.2. Struktura správy obsahů**

CLIX obsahuje několik hlavních navigačních bodů. Tyto hlavní body, jsou použity k navigaci po stránkách aplikace a slouží k rozčlenění celé struktury aplikace. Lze nalézt například *Online nápovědu* či *Komunikaci (fóra, chaty, …)*. Jedním z bodů je i Správa obsahů, kde se nachází veškeré nástroje využité k tvorbě kurzu a veškeré e-learningové podpory.

*Správa obsahů* je rozdělena do 11 částí. Většina těchto částí navíc obsahuje navigační body, viz obrázek č. 3.

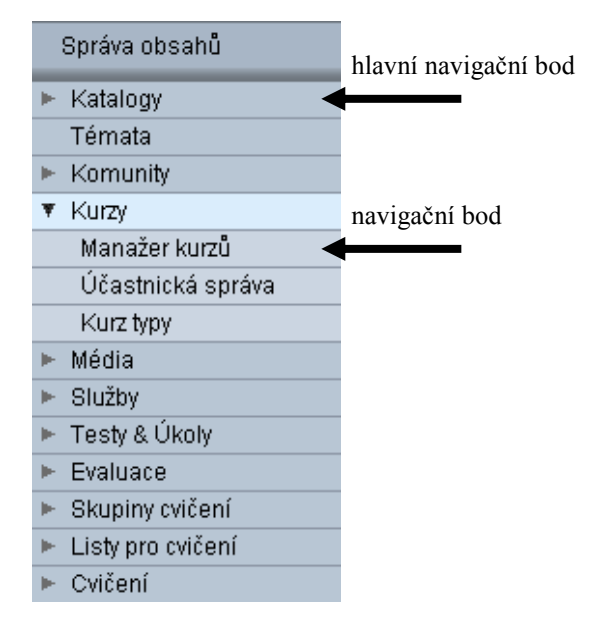

*Obrázek č. 2 – Struktura správy obsahů*

Krátký popis jednotlivých částí:

- *Katalogy* správa katalogů s kurzy
- *Témata* správa témat kurzů
- *Komunity* správa komunit v CLIXu
- *Kurzy* správa kurzů, účastnická správa
- *Média* správa soborů (dokumenty, výukové materiály, …)
- *Služby* správa chatů, fóra, tabulí, …
- *Testy & Úkoly* správa testů a úkolů
- *Evaluace* správa dotazů, dotazníků a vyhodnocení odezev/názorů
- *Skupiny cvičení* správa skupin cvičení, které řeší úkoly atd.
- *Listy pro cvičení* kompletace vytvořených úkolů atd. do listů
- *Cvičení* **–** správa úkolů, zadání atd. pro cvičící skupiny

## <span id="page-31-0"></span>**4. PROVÁZANOST E-LEARNINGU A CLIXU**

V předešlé kapitole bylo napsáno, že může docházet k pocitu nepřehlednosti a složitosti práce se systémem CLIX. Ano, pro většinu lidí, kteří se systémem přijdou do styku, tomu tak může být. Osobně jsem měl stejný pohled na systém CLIX.

Bylo to dáno neznalostí z oblasti e-learningu, především standardů, jelikož CLIX je od základu tvořen a připravován pro jejich podporu (např. SCORM) a dle toho se tak i chová. Několikrát jsem si říkal, proč je daná věc takto řešena, vždyť by to šlo jinak a lépe. Příkladem může být rozkouskování studijního obsahu nebo testů v testovacím modulu do menších objektů a následná kompletace do vytvářeného kurzu. Vše je utvářeno tak, aby bylo dosaženo značné přizpůsobivosti, dostupnosti, interoperability, upravovatelnosti, distribuce, znovu použitelnosti, atd. všech objektů. Při dobrém návrhu objektů se následná práce stává příjemnější, jednodušší a efektivnější.

# <span id="page-32-0"></span>**5. POŢADAVKY A REALIZACE KURZU V LMS SYSTÉMU CLIX**

## <span id="page-32-1"></span>**5.1. ÚVOD**

V předešlé kapitole došlo k seznámení s LMS systémem CLIX a popisu jeho funkčnosti. Tyto informace poslouží k vytvoření první praktické části v LMS systému CLIX. Hlavním požadavkem je vytvořit v systému CLIX kostru náplně pro předmět APM.

Při tvorbě kurzu v CLIXu je vidět, jak se vše skládá z objektů, které jsou skládány do jednoho celku, aby v konečné podobě utvořily kurz. To vše díky standardům a jejich využití ku prospěchu uživatelů systému.

### <span id="page-32-2"></span>**5.2. TVORBA KURZU**

Kurz bude po celou dobu tvorby pro studenty nepřístupný a bude tvořen tak, aby měl i vyučující daného předmětu veškerá práva, viz následující obrázek č. 2. Ke zpřístupnění dojde až po jeho dokončení.

| Určit přístupová oprávnění                                                                                                    |                    |  |   |                                          |  |          |                           |     |         |                |          |         |           |
|----------------------------------------------------------------------------------------------------|--------------------|--|---|------------------------------------------|--|----------|---------------------------|-----|---------|----------------|----------|---------|-----------|
| Upravit: Přehled semestrálních prací                                                                                                   |                    |  |   |                                          |  |          |                           |     |         |                |          |         |           |
| D                                                                                                    | ◀                  |  | 은 | 옭                                        |  | H        | $\boldsymbol{\mathsf{x}}$ |     |         |                |          |         |           |
| Přidat                                                                                                    | Odstranit          |  |   | Vlastník Skupiny s kompletním oprávněním |  | Uložit   | Zavřit                    |     |         |                |          |         |           |
| Skupiny s kompletním oprávněním:<br>Vlastník<br>Jan Kahoun<br>tutors & moderators<br>Vytvořená přístupová práva jsou zablokována.<br>П |                    |  |   |                                          |  |          |                           |     |         |                |          |         |           |
|                                                                                                    | Název <sup>A</sup> |  |   |                                          |  |          |                           | Typ | Provést | <b>Upravit</b> | Verzovat | Vymazat | Zveřejnit |
| Ing., Ph.D. Milan Hokr                                                                                                    |                    |  |   |                                          |  | Uživatel | ∣∨                        | ☑   | ☑       | ☑              | ☑        |         |           |

*Obrázek č. 3 – Ukázka přidělení práv vyučujícímu*

#### **5.2.1. Média**

1

Médii jsou v CLIXu nazývány veškeré soubory, které jsou používány v kurzech, ve cvičeních atd., tedy při realizaci e-learningu. Jako první krok při tvorbě bylo nahrání všech potřebných souborů, které byly získány od vyučujícího a z původních<sup>10</sup> stránek předmětu, které jsou na stránkách katedry KMO. Tyto soubory obsahují jak materiály ke cvičení, tak i k přednáškám a zápočtům.

<sup>&</sup>lt;sup>10</sup> Stránky lze najít na adrese: http://flow.kmo.tul.cz/~www/czech/predmet.php?id=3

|                 | Název                    | Popis                    | Status    | Typ                   | Poznámka                 |  |  |  |  |  |
|-----------------|--------------------------|--------------------------|-----------|-----------------------|--------------------------|--|--|--|--|--|
| Animace         |                          |                          |           |                       |                          |  |  |  |  |  |
| Audio           |                          |                          |           |                       |                          |  |  |  |  |  |
|                 | Hlavní typ Audio         | Hlavní typ Audio         | <b>B√</b> | <∣≫                   | Hlavní typ Audio         |  |  |  |  |  |
| <b>CBT</b>      |                          |                          |           |                       |                          |  |  |  |  |  |
| <b>Dokument</b> |                          |                          |           |                       |                          |  |  |  |  |  |
|                 | Hlavní typ Dokument      | Hlavní typ Dokument      | 参ノ        | Q)                    | Hlavní typ Dokument      |  |  |  |  |  |
| Faq             |                          |                          |           |                       |                          |  |  |  |  |  |
| п               | FAQ                      | Systémová varianta FAQ   | $\otimes$ | 2!                    | Systémová varianta FAQ   |  |  |  |  |  |
| Glosář          |                          |                          |           |                       |                          |  |  |  |  |  |
| п               | Glosar                   | Typ Glosář               | <b>B√</b> | $\frac{-\lambda}{-2}$ | Typ Glosář               |  |  |  |  |  |
| Obrázek         |                          |                          |           |                       |                          |  |  |  |  |  |
| Prezentace      |                          |                          |           |                       |                          |  |  |  |  |  |
|                 | Hlavní typ Prezentace2   | Hlavní typ Prezentace    | $\otimes$ | ♔                     | Hlavní typ Prezentace    |  |  |  |  |  |
|                 | OPS-referat              | OPS-referat              | $\otimes$ | ♔                     | OPS-referat              |  |  |  |  |  |
| Seznam odkazů   |                          |                          |           |                       |                          |  |  |  |  |  |
|                 | Hlavní typ Seznam odkazů | Hlavní typ Seznam odkazů | <b>B√</b> | www                   | Hlavní typ Seznam odkazů |  |  |  |  |  |
| Tutoriál        |                          |                          |           |                       |                          |  |  |  |  |  |
| Video           |                          |                          |           |                       |                          |  |  |  |  |  |
| <b>WBT</b>      |                          |                          |           |                       |                          |  |  |  |  |  |
|                 | zip/upload               | Hlavní typ WBT           | 参√        | R                     | Hlavní typ WBT           |  |  |  |  |  |
| WBT (AICC)      |                          |                          |           |                       |                          |  |  |  |  |  |
|                 | <b>WBT (SCORM)</b>       |                          |           |                       |                          |  |  |  |  |  |

*Obrázek č. 4 – Seznam podporovaných medií*

Při zkoumání, jaké soubory lze nahrát (Obrázek č. 4) došlo k zajímavému zjištění. Na obrázku si lze povšimnout, že neexistuje žádný typ pro *Video*, ale mezi soubory, které je třeba nahrát, se nachází i dvě krátká videa ke cvičením. Neexistuje možnost převést video např. na animovaný obrázek typu GIF (Graphics Interchange Format) a soubory nahrát jako typ *Animace*, protože tento typ také neexistuje.

Řešením se nabízí, nahrát videa jako typ *Dokument*, ale tím by jejich datový typ neodpovídal typu v CLIXu. Otázkou zůstává, zda je vhodné takto daný problém řešit. Studenti potřebují mít přístup k tomuto souboru, aby jej mohli využít na cvičeních, naproti tomu stojí nelogičnost a porušení správnosti struktury médií. Řešit takto daný problém je dle mého hlediska možné pouze v případě, že nebude existovat žádný jiný způsob jak nabídnout studentům přístup k videím.

#### **5.2.2. Tvorba Fóra**

Důležitou součástí, je možnost studentů mezi sebou komunikovat a to nejen pomocí zpráv, které lze v CLIXu posílat. Vhodným nástrojem a v dnešní době velice oblíbeným je fórum. Pro tvorbu fóra poslouží *Manažer služeb*, kde lze vytvořit i chat, tabuli atd. Prvním krokem je vybrání typu služby (v našem případě fórum), po té vyplnění základních informací (název, popis, klíčová slova) v záložce Popis.

Pro zprovoznění fóra není zapotřebí dalších akcí, ale je vhodné v něm vytvořit alespoň základní strukturu (obrázek č. 5):

- *Cvičení*  diskuze o přednáškách, dotazy, připomínky, náměty, ...
- *Přednášky*  diskuze o přednáškách, dotazy, připomínky, náměty, ...
- *Řešení problémů* veškerá problematika týkající se Aplikace počítačových modelů

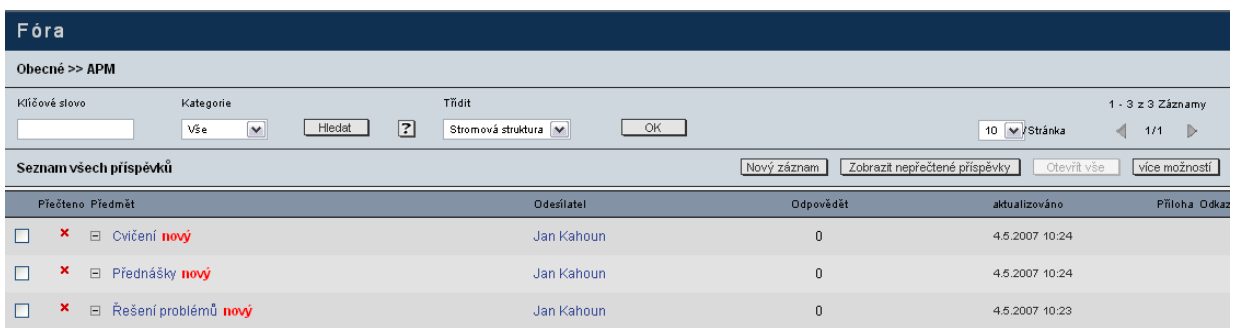

*Obrázek č. 5 – Vytvořené fórum*

#### **5.2.3. Tvorba vzorového testu a vzorových otázek**

Před tvorbou vzorového testu bylo třeba vytvořit vzorové otázky. Vyučujícím byly vytvořeny otázky, které jsou určeny ke zkoušce. Z těchto otázek došlo vyučujícím k výběru těch, které budou použity ve vzorovém testu tak, aby nebyla písemka předem jasná (jednodušší). K jejich tvorbě v CLIXu byl použit *Manažer úkolů*, kde byli všechny otázky typu *Vícenásobná volba*. Výsledný soubor otázek byl nazván jako "*Příklady testových otázek z předmětu APM"*.

Veškerý proces tvorby otázek se skládal z pěti kroků:

- **1. Popis**  vyplnění administrativních dat pro daný soubor otázek (úkol)
- **2. Data úkolu** text úkolu, počet výroků a možností pro výběr, zpětné hlášení, pokud je odpověď správná či špatná
- **3. Postavení otázek** zadání otázek a odpovědí, výběr zda je správně jedna či více odpovědí
- **4. Řešení** vybrání správných odpovědí na otázky
- **5. Náhled**  náhled na vytvořený soubor otázek

Většina otázek byla výběrových, kde je možné volit mezi třemi odpověďmi, přitom pouze jedna může být správná. Vyskytly se však i otázky bez odpovědí, kde je třeba, aby student na ně odpověděl jednou, či několika větami.

Poslední zmiňované typy otázek však v CLIXu nelze vytvořit. Vysvětlením by mohlo být to, že testy jsou vyhodnocovány automaticky, dle předem zadaných kritérií a tyto otázky by musel vyučující vyhodnocovat osobně, tudíž by zde muselo dojít k jakémusi "propojení" hodnocení.

#### **5.2.4. Tvorba dotazníku**

Dotazník poslouží ke zkvalitnění výuky předmětu APM. Jeho podstatou je zjistit od studentů, jak jsou spokojeni s přednáškami, jak se jim líbí průběhy cvičení, co by rádi změnili, co by uvítali a jak si tento předmět stojí v porovnání s ostatními vyučovanými předměty.

Vytvořené otázky jsou dvojího charakteru a rozděleny do čtyř částí. Většina otázek je budovaná stupnicí (v CLIXU objekt *Stupnice*) od jedné do pěti jako ve škole, ale jsou zde i dvě, které jsou kladeny tak, aby se student mohl osobně vyjádřit (v CLIXU objekt *Otevřená otázka*). Otázky jsou rozděleny dle jejich charakteru a toho, čeho se týkají (tabulka č. 1). Ukázky části vytvořeného dotazníku lze shlédnout v příloze.

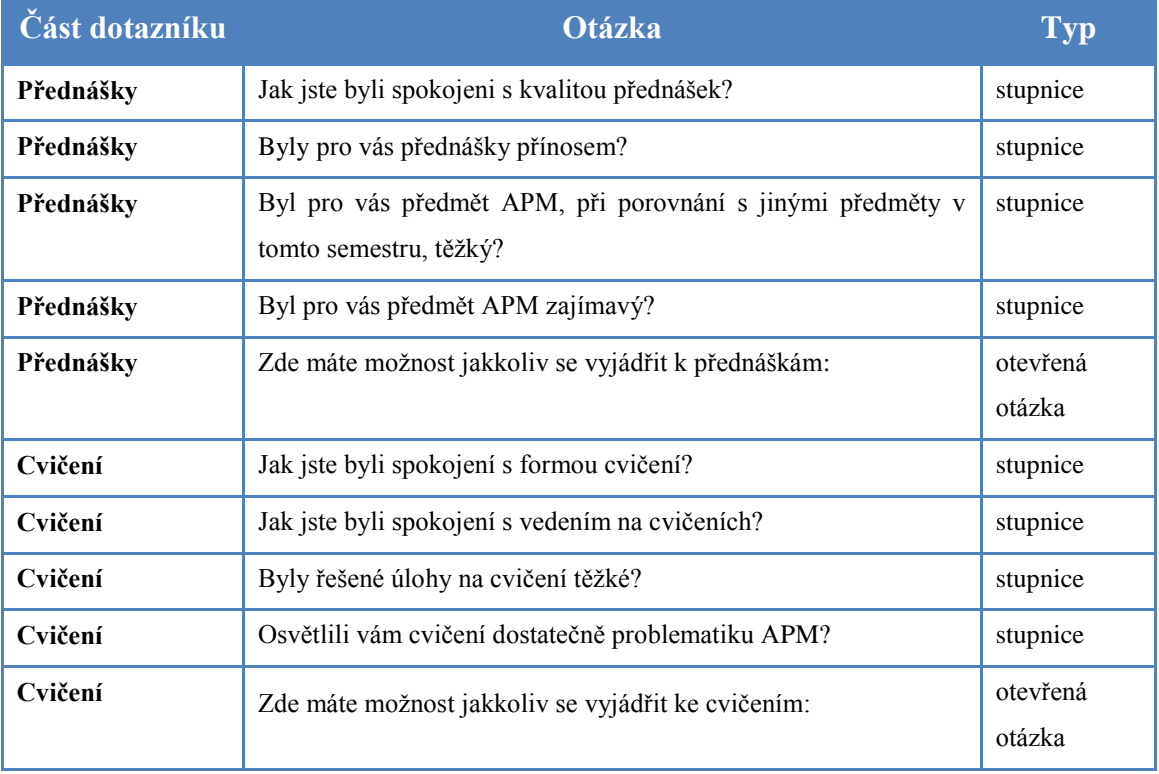

*Tabulka č. 1 – Struktura dotazníku*
# **5.2.5. Řešení registrací semestrálních prací**

Před kompletací kurzu, bylo třeba vyřešit registraci semestrálních prací. Otázkou bylo, zda se v CLIXu podaří danou věc realizovat, tedy zda se najde vhodné řešení. Výsledné řešení musí splňovat jisté podmínky:

- registrace musí probíhat bez zásahu vyučujícího
- student má právo vybrat si, jakou semestrální práci si zaregistruje
- registrovat semestrální práci půjde pouze do stanoveného data
- registrovat půjde jedním studentem pouze jednu semestrální práci
- registrovat půjde pouze semestrální práci, kterou si doposud nevybralo určitý počet studentů

K řešení registrací se v CLIX nabízí jediná možnost a to vytvořit cvičící skupiny (v CLIXu to jsou *Skupiny cvičení*), stejně jako je tomu například na vysokých školách, kde jedna skupina bude reprezentovat jednu semestrální práci. Student se tak po výběru semestrální práce přihlásí do skupiny, jež má zadanou danou semestrální práci. Tyto skupiny budou mít omezený maximální počet studentů, dle požadavků na maximální počet registrací jedné semestrální práce.

Později však bylo zjištěno, že CLIX selhává již v prvních dvou bodech. Je to zapříčiněno tím, že student nemá možnost výběru, do jaké skupiny se přihlásí. CLIX automaticky každého studenta, který se přihlásí do daného kurzu, náhodně přiřadí k nějaké cvičící skupině. Vyučující má sice možnost přístupu ke správě účastníků (obrázek č. 6) všech cvičících skupin, může tedy zajistit přesun studentů do skupin, které odpovídají jejich výběru semestrální práce. Tímto krokem však dojde k nedodržení prvního kroku, kdy má registrace probíhat bez zásahu vyučujícího.

|             | Manažer skupin cvičení                                              |       |                 |                                             |  |  |  |  |  |
|-------------|---------------------------------------------------------------------|-------|-----------------|---------------------------------------------|--|--|--|--|--|
|             | Upravit: APM_skupina 1                                              |       |                 |                                             |  |  |  |  |  |
| 日<br>Uložit | $\mathbf{x}$<br>Zavřit                                              |       |                 |                                             |  |  |  |  |  |
| Popis       | Účastník<br>Seznam změn I Tutoři<br>Listy pro ovičení<br>Komunikace |       |                 |                                             |  |  |  |  |  |
| D<br>Přidat | $\triangleleft$<br>Odstranit                                        |       |                 |                                             |  |  |  |  |  |
| Přijmení    | Jméno<br>$Hledat$ 7                                                 |       | V Stránka<br>50 | Jeden záznam<br>$1/1$ $\triangleright$<br>一 |  |  |  |  |  |
| Přijmení    |                                                                     | Jméno |                 |                                             |  |  |  |  |  |
| Paleček     |                                                                     | Karel |                 | Ø                                           |  |  |  |  |  |

*Obrázek č. 6 - Přidávání studentů při tvorbě skupin cvičení*

Pokud bychom i přes tyto nedostatky chtěli problém vyřešit v CLIXu postupovali bychom následovně:

# **1) Tvorba cvičení (úkolů)**

Tvorba úkolů, které by měly být řešeny ve skupinách. Jeden úkol zde bude reprezentovat jedno zadání semestrální práce. Dle počtu zadaných semestrálních prací je tedy třeba vytvořit příslušný počet *Cvičení.* Ukázka je na obrázku č. 7.

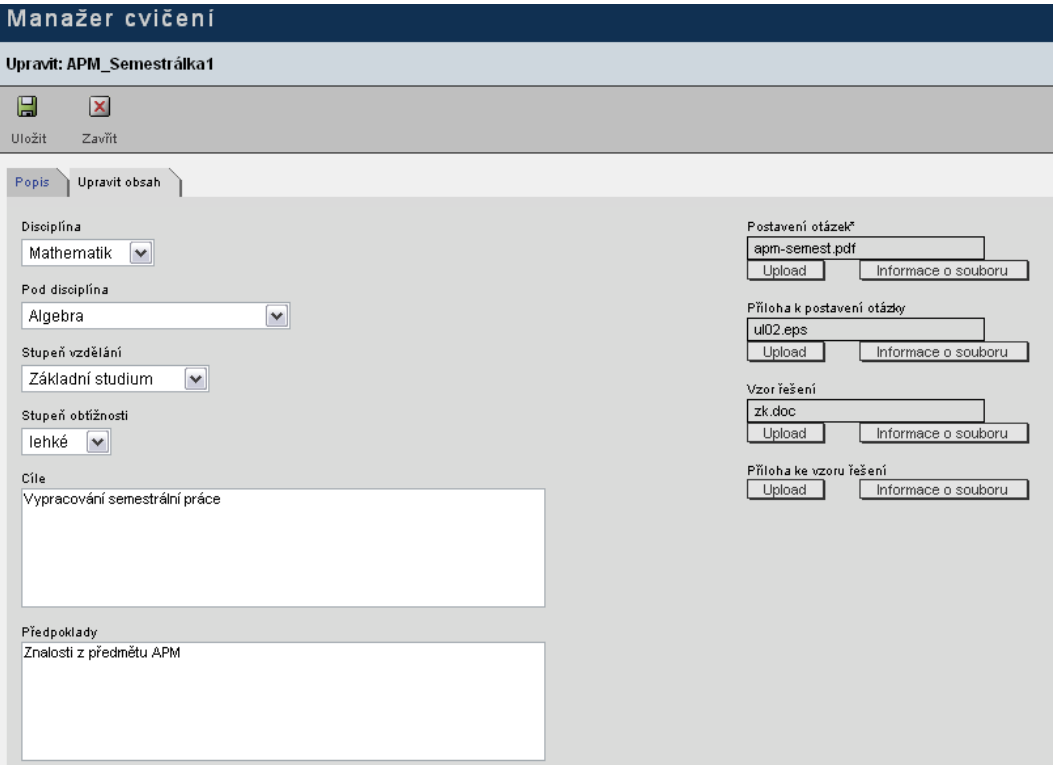

Obrázek č. 7 - Ukázka vytváření cvičení

## **2) Tvorba listů pro cvičení**

Všechny *Skupiny cvičení* musí mít vytvořeny *List pro cvičení*, coţ je pouze souhrn všech *Cvičení* pro danou skupinu. Tyto listy mohou obsahovat několik *Cvičení*, ale v našem případě obsahuje pouze jedno zadání semestrální práce. Listu se dají navíc nastavit i data pro určité operace a samozřejmě základní informace jako název a popis (obrázek č. 8).

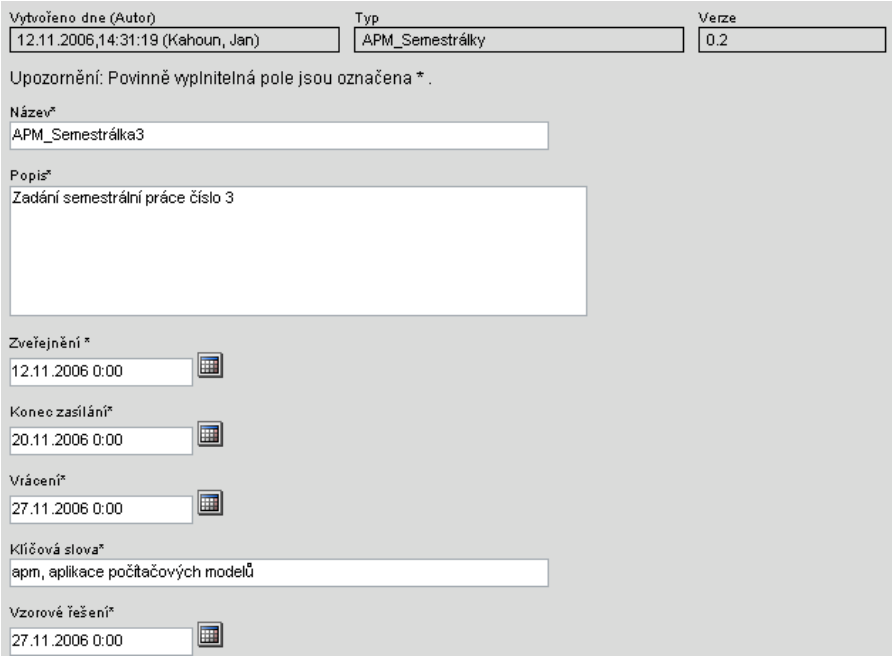

*Obrázek č. 8 - Ukázka vytváření listu pro cvičení*

## **3) tvorba skupin cvičení**

Předposledním krokem je vytvořit *Typ skupiny cvičení*, který je možno vytvořit pod navigačním bodem *Skupiny cvičení typy*. Ten si lze představit jako šablonu, není tedy třeba při novém vytváření S*kupiny cvičení* některé věci definovat (vyplňovat). Po tomto kroku již lze vytvořit všechny potřebné *Skupiny cvičení*. Každé skupině je třeba přiřadit jeden list s jedním zadáním semestrální práce a nastavit maximální počet účastníků, tedy maximální počet registrací jedné semestrální práce. Počet skupin bude dán počtem semestrálních prací.

## **5.2.6. Kompletace kurzu**

Poslední částí při vytváření kurzu je jeho kompletace, kdy všechny předem vytvořené objekty jsou propojeny s daným kurzem. K tomuto účelu je nejdříve třeba vytvořit typ kurzu, který je možno vytvořit pod navigačním bodem *Kurz typ*. Samozřejmostí je při vytváření kurzu nastavit některé důležité parametry:

- *Název* název kurzu
- *Popis*  popis kurzu
- *Studijní cíl*  studijní cíl kurzu
- *Začátek kurzu*  datum, kdy začne kurz
- *Konec kurzu*  datum, kdy skončí kurz
- *Status plánování*  název kurzu
- *Způsob rezervace*  jak lze kurz rezervovat (přihlášení vlastní osobou, přihlášení jinou osobou, …)
- *Přímá rezervace*  zda je třeba rezervace, aby mohlo dojít k přihlášení do kurzu
- *Zobrazení v katalogu do*  do kdy bude v katalogu zobrazen kurz
- **Stornování vlastní osobou** zda student může sám zrušit probíhající kurz (není stejné jako ukončení kurzu!)

Kompletace v našem případě spočívá v přidání fóra, medií, témat a dotazníku, tedy všech vytvořených částí. Ukázka kompletace kurzu, kdy jsou přidávána média, je k vidění na obrázku č. 9.

| Popis |                                 | Komponenty            | Studijní logika                           |  | Témata | Odbornosti | Komunikace                               |  | Knihovna      | Dotazníky |        | Tutoři / Partneři |  | Zdroje  |
|-------|---------------------------------|-----------------------|-------------------------------------------|--|--------|------------|------------------------------------------|--|---------------|-----------|--------|-------------------|--|---------|
|       | 瞥                               |                       | r y                                       |  | D      | Ø          | $\left\langle \color{red} \right\rangle$ |  | $\mathcal{X}$ | Là.       | Ô      | Ų                 |  | 9f      |
|       |                                 |                       | Vytvořit hlavní složku Vytvořit podsložku |  | Přidat | Upravit    | Odstranit                                |  | Vyjmout       | Vložit    | Nahoru | Dolů              |  | Terminy |
|       | Studijní plán                   |                       |                                           |  |        |            |                                          |  |               |           |        |                   |  |         |
|       |                                 | □ □ Přednášky         |                                           |  |        |            |                                          |  |               |           |        |                   |  |         |
|       |                                 | Přednáška č. 1<br>l•ì |                                           |  |        |            |                                          |  |               |           |        |                   |  |         |
|       | Přednášky<br>$ \bullet \rangle$ |                       |                                           |  |        |            |                                          |  |               |           |        |                   |  |         |
|       |                                 | □ □ Cvičení           |                                           |  |        |            |                                          |  |               |           |        |                   |  |         |
|       |                                 | □□ Cvičení 1          |                                           |  |        |            |                                          |  |               |           |        |                   |  |         |
|       |                                 | □□ Cvičení 2          |                                           |  |        |            |                                          |  |               |           |        |                   |  |         |
|       |                                 | □□ Cvičení 3          |                                           |  |        |            |                                          |  |               |           |        |                   |  |         |
|       |                                 | □□ Cvičení 4          |                                           |  |        |            |                                          |  |               |           |        |                   |  |         |
|       |                                 | □□ Cvičení 5          |                                           |  |        |            |                                          |  |               |           |        |                   |  |         |
|       |                                 | □□ Cvičení 6          |                                           |  |        |            |                                          |  |               |           |        |                   |  |         |
|       |                                 | □□ Cvičení 7          |                                           |  |        |            |                                          |  |               |           |        |                   |  |         |
|       | $\Box$                          |                       | Semestrální práce                         |  |        |            |                                          |  |               |           |        |                   |  |         |
|       |                                 | l۰٦                   | Přehled semestrálních prací               |  |        |            |                                          |  |               |           |        |                   |  |         |
|       |                                 | l۰ì                   | Zadání semestrálních prací                |  |        |            |                                          |  |               |           |        |                   |  |         |
|       | E è                             |                       | Ostatní studijní materiály                |  |        |            |                                          |  |               |           |        |                   |  |         |
|       |                                 |                       | Vzorový test z předmětu APM               |  |        |            |                                          |  |               |           |        |                   |  |         |

*Obrázek č. 9 – Ukázka kompletace kurzu*

# **5.3. SHRNUTÍ**

Vytváření kurzu v CLIXu a celková práce s CLIXem je na velmi dobré úrovni. Jestliže jsou dostupná veškerá média, která budou použita v kurzu, je nejtěžší práce za námi a vytváření kurzu se pak dá přirovnat ke "stavebnici", kdy z malých kostiček (objektů) je vytvářen jeden velký projekt (kurz). Samozřejmostí jsou znalosti o e-learningu a LMS systému CLIX.

CLIX bohužel nenabízí akceptovatelné možnosti jak přiřadit studenta k dané skupině, čímž nelze splnit požadavky, které jsou dány pro registrace semestrálních prací. Díky tomuto faktu je třeba vytvořit samostatnou webovou aplikaci, která toto bude splňovat.

# **6. POŢADAVKY A REALIZACE WEBOVÉ APLIKACE APM**

# **6.1. ÚVOD**

Webová aplikace je určená pro vyučovaný předmět APM na Fakultě mechatroniky Technické Univerzity v Liberci. *Obsahem předmětu je seznámení s principy a vlastnostmi výpočetních softwarových systémů pro modelování fyzikálních jevů a procesů.<sup>11</sup>*

Pro úspěšné absolvování předmětu je potřeba mimo jiné vypracovat semestrální práci, kterou si student sám vybírá z nabídky bez účasti vyučujícího. Jelikož CLIX i přes jeho komplexnost a vyspělost nenabízí rozumnou možnost řešení tohoto problému, bude pro tento účel sloužit již zmiňovaná webová aplikace APM.

# **6.2. POŢADAVKY APLIKACE**

Úkolem aplikace je registrování semestrálních prací studenty. Tato možnost jim má být umožněna po správném přihlášení do aplikace s jistými pravidly, aniž by bylo třeba zásahu vyučujícího. Pravidla pro registrace byla zadána společně s uživatelskými rolemi, které se v aplikaci objeví. Další funkce aplikace již nebyly zadány, vznikla tím volnost při návrhu další funkčnosti aplikace.

# **6.2.1. Registrace semestrálních prací**

1

Pro zaregistrování semestrální bude platit:

- registrovat semestrální práci půjde pouze do stanoveného data, které se zobrazí na stránkách (do tohoto data půjde také zrušit registraci)
- registrovat půjde jedním studentem pouze jednu semestrální práci
- registrovat půjde pouze semestrální práci, kterou si doposud nevybralo určitý počet studentů

Zaregistrovaná semestrální práce bude zvýrazněna od ostatních, ovšem vidět to bude pouze po přihlášení do aplikace. Administrátoři budou mít přehled o tom, kdo si jakou semestrální práci zaregistroval v přehledné tabulce.

<sup>&</sup>lt;sup>11</sup> Výňatek ze Stručné anotace předmětu APM - https://flow.kmo.tul.cz/~apm/?pg=info

# **6.2.2. Uţivatelské role**

V aplikaci budou existovat tři uživatelské role:

- 1. **návštěvník** návštěvníci stránek (nepřihlášení uživatelé)
- **2. uţivatel (student)**  studenti předmětu APM (nutné přihlášení)
- **3. administrátor –** správci aplikace (nutné přihlášení)

# **6.2.3. Zabezpečení aplikace**

Posledním požadavkem na aplikaci je bezpečnost. Ta bude realizována protokolem HTTPS, jenž poskytuje zvýšenou bezpečnost před odposloucháváním či podvržením dat. Data nejsou přenášena v běžném textu, ale jsou šifrována pomocí  $SSL<sup>12</sup>$  nebo TLS. Důvodem tohoto kroku bylo hlavně nemožnost odposlechnout heslo při přihlašování.

# **6.2.4. Další funkce aplikace**

Aby byla aplikace efektivnější a nabízela větší zázemí předmětu APM, který bude mimo jiné i touto aplikací reprezentován, budou do aplikace implementovány další funkce:

- **Novinky** informování studentů administrátory, důležité upozornění, změny, ...
- **Informace o předmětu** základní údaje, stručná anotace předmětu, témata přednášek, náplň cvičení
- **Studijní materiály** přednášky, cvičení, semestrálky a ostatní studijní soubory
- **Fórum –** pro diskutování problémů, nápadů, dotazů, ...

# **6.2.5. Přihlašování uţivatelů**

1

Jako praktické přihlašování uživatelů se jeví následující dva způsoby:

- využitím LDAPu a již existujících přihlašovacích údajů do sítě LIANE<sup>13</sup> využitím tabulky, která bude obsahovat seznam studentů předmětu APM
- jednoduchým uživatelským jménem a náhodně vygenerovaným heslem, jež jsou specifické pro tuto aplikaci

<sup>&</sup>lt;sup>12</sup> SSL a TSL poskytují zabezpečenou komunikaci šifrováním a autentifikací komunikujících stran, komunikace mezi serverem a klientem je tedy zabezpečená.

<sup>&</sup>lt;sup>13</sup> LIANE je počítačová síť technické univerzity v Liberci

## **6.2.6. Problém při přihlašování přes LDAP**

Při použití LDAPu může nastat problém, pokud existují studenti stejného jména a příjmení. Uživatelská jména využívána v síti LIANE, jsou totiž typu *jmeno.prijmeni* a mohlo by dojít k tomu, že by se objevily dvě či více stejných přihlašovacích jmen (nežádoucí). Problém je řešen přidáním čísla k uživatelskému jménu, které by jinak vytvořilo duplicitní záznam. Nemohou tak existovat studenti se stejným přihlašovacím jménem.

Jak již bylo napsáno, bude využito kontrolní tabulky, jejímž zdrojem, bude STAG (informační systém pro evidenci studijní agendy), ze kterého lze získávat data *jméno, příjmení* a *osobní číslo*. Tato data budou vkládána do databáze a aplikace je bude používat pro kontrolu, zda se opravdu přihlašuje student předmětu APM. Nikde však z volně dostupných zdrojů nelze zjistit, jaké má kdo přihlašovací jméno, tedy není možnost jak zajistit bez nutnosti dotázání se studentů, jestli někdo z nich má číslo za svým uživatelským jménem.

Nezabýváním se tohoto problému může docházet k nežádoucím situacím při přihlašování uživatelů. Někteří studenti se nepřihlásí do aplikace, ale naopak studenti, kteří předmět nestudují, se přihlásí. Mohla by i nastat záměna identit v aplikaci, tedy i při registraci semestrálních prací.

## **6.2.7. Administrace**

Většina běţných změn pro *Novinky*, U*živatele*, *Informace* a *Semestrálky* bude umožněna přes webové rozhraní. Budou mít svojí samostatnou administrační stránku, na které budou mít přístup pouze administrátoři s možností mazání, přidávání a upravování dat.

Pro správu *Fóra* nebude použita samostatná stránka s administrací, ale administrace bude implementována přímo v něm.

Poslední částí administrace budou *Studijní materiály*, které nepůjde spravovat přes web. Na server, kde bude aplikace umístěna, je zajištěn jednoduchý přístup. Správa všech studijních souborů bude probíhat přímo na něm po úspěšném přihlášení, neboť tento způsob je jednoduší.

## **6.2.8. Technologie pro tvorbu aplikace**

Aplikace vyžaduje uchovávání dat a dynamické stránky, což vyžaduje použití databáze společně se skriptovacím jazykem na straně serveru. Na serveru katedry KMO (Katedra modelování procesů), kde bude aplikace zprovozněna, běží server APACHE s podporou PHP a databáze MySQL.

PHP je velice oblíbený a hodně rozšířený skriptovací jazyk hlavně pro tvorbu dynamických stránek na bázi client/server. To znamená, že skripty jsou prováděny na straně serveru a uživatel vidí až jejich výsledek.

MySQL je hojně rozšířený databázový systém, který používá dialekt jazyka SQL (Structured Query Language) s některými rozšířeními. Jeho přednosti jsou v rychlosti a jednoduchosti.

# **6.3. REALIZACE APLIKACE**

Prvním krokem realizace je vyřešení přihlašování uživatelů včetně nabídnutí řešení problému (byl vysvětlen v předešlé kapitole) při přihlašovaní přes LDAP. V následujících krocích následuje utvoření adresářové a hlavní souborové struktury aplikace. V neposledním kroku pak je vytvoření grafického návrhu, tabulek v databázi a naprogramování hlavní části aplikace dle předem navržené struktury. Poslední krok obnáší naprogramování všech zbylých funkcí aplikace.

# **6.3.1. Přihlašování uţivatelů**

# *Řešení problému při přihlašování přes LDAP*

Řešení tohoto problému je závislé na osobním čísle studenta, které je jedinečné. Při přihlašování by bylo zjištěno, zda byl uživatel úspěšně přihlášen přes LDAP a zda se zadané uživatelské jméno nachází v databázi, kde je uložen seznam studentů předmětu APM. V kladném případě by došlo k úspěšnému přihlášení. V opačném případě by aplikace zjistila, zda zadané uživatelské jméno na konci obsahuje číslo. Pokud by tam číslo bylo, došlo by k jeho odstranění a opětovnému zjištění, zda se zadané uživatelské jméno nachází v databázi a pokud by tomu tak bylo, vyžádala by si aplikace zadání osobního čísla, dle kterého by byl v databázi vyhledán záznam a následně upraven tak, aby k uživatelskému jménu bylo přidáno číslo, které student zadal při přihlašování. Pokud by uživatelské jméno číslo neobsahovalo, nedošlo by k úspěšnému přihlášení a aplikace by o tom patřičně informovala uživatele.

### *LDAP*

Pro přihlašování uživatelů přes LDAP je třeba na počítači, kde poběží aplikace zprovoznit OpenLDAP, správně nainstalovat certifikáty pro SSL spojení a APACHE server. Sladit vše dohromady tak, aby bylo možné přihlašování přes LDAP, není jednoduché, což se také potvrdilo.

Při pokusu o přihlášení přes LDAP, se neustále zobrazovala chybová hláška *"Warning: ldap bind() [function.ldap-bind]: Unable to bind to server: No such object in /home/apm/html\_ssl/ldap.php on line 15".* Její zobrazování je nejspíše zapříčiněno špatnou interpretací certifikátu mezi APACHem a LDAPem.

Bohužel tento problém nebyl při tvorbě aplikace vyřešen, důsledkem čehož nemohlo být použito toto řešení pro přihlašování uživatelů.

### *Použité řešení*

Díky problému při přihlašování přes LDAP, je použito jednoúčelových přihlašovacích jmen typu *jmeno.prijmeni* společně s vygenerovaným náhodným heslem (šestimístné, obsahujíc písmena i čísla) $^{14}$ . Heslo je vygenerováno pomocí funkce MD5, která slouží k zakódování dat. Řetězec, který je kódován, je složený z přihlašovacího jména, náhodného čísla od 0 do 32768 a osobního čísla. Po zakódování funkce vrátí 32 znaků dlouhý řetězec, z kterého se vezme prvních 6 znaků, tvořících heslo.

## **6.3.2. ERD a DFD diagramy**

1

ERD (Entity Relationship Diagram) a DFD (Data Flow Diagram) diagramy jsou nedílnou součástí při návrhu webové aplikace. ERD diagramy slouží k návrhu a následné tvorbě databázových tabulek včetně vztahů mezi nimi. DFD diagramy zase zobrazují funkční model aplikace (k nalezení v příloze).

ERD diagram se skládá ze sedmi tabulek, z toho jsou tři nezávislé:

- $\blacksquare$  *bp\_news* tabulka pro novinky
- *bp\_info* tabulka pro informace o předmětu

<sup>&</sup>lt;sup>14</sup> Studenti obdrží všechny přihlašovací informace na přednášce a cvičení.

**b** *bp* sem ser – tabulka k uchování nastavení pro registrace semestrálních prací (poslední možný datum registrace a maximální počet registrací jedné semestrální práce)

Zbylé čtyři tabulky jsou spolu propojeny vztahem  $1:N^{15}$  (viz Obrázek č. 10):

- *bp\_forum* tabulka pro seznam témat na fóru
- *bp\_forum\_mes* tabulka pro veškeré zprávy fóra
- *bp\_users* tabulka pro seznam uživatelů aplikace
- *bp* sem tabulka pro seznam semestrálních prací s jejich parametry

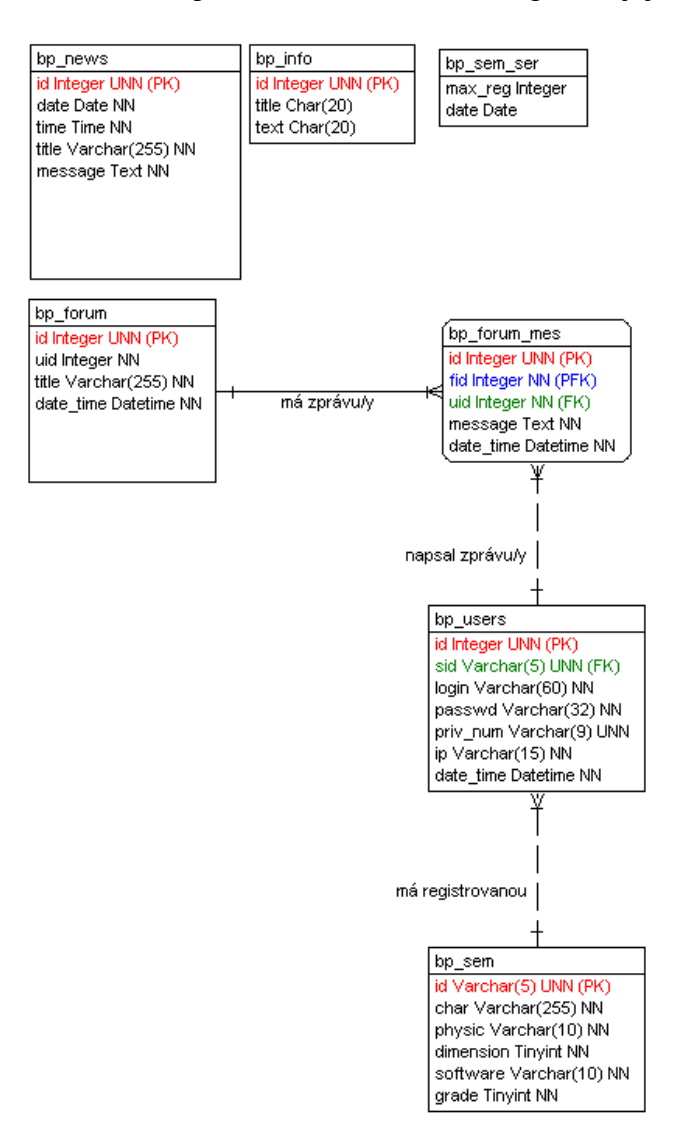

*Obrázek č. 10 - ERD diagram*

1

<sup>&</sup>lt;sup>15</sup> Příklad vztahu 1:N: Jeden uživatel může mít více zpráv ve fóru, ale jedna zpráva může mít pouze jednoho uživatele.

# **6.3.3. Adresářová struktura aplikace**

Jelikož na serveru existují dva adresáře <sup>16</sup>, jeden pro stránky bez využití SSL (*HTML*) a druhý pro využití SSL na stránkách (*HTML SSL*), je do prvně zmiňovaného adresáře umístěn soubor *index.php*, který zajišťuje přesměrování na stránky s využitím zabezpečeného spojení (https://flow.kmo.tul.cz/~apm/).

Adresářová struktura aplikace bude dle Obrázku č. 2. Jednotlivé adresáře mají následující význam:

- *css* **-** bude obsahovat soubor s CSS (Cascading Style Sheets Kaskádové styly) stylem, využitý v aplikaci k utvoření vzhledu, pozicování, ...
- **files** zde budou podadresáře, které budou obsahovat studijní materiály (*exercises* = cvičení, *lessons* = přednášky, *others* = ostatní, *semestral* = semestrálky)
- $\blacksquare$ *img* adresář pro všechny obrázky, které jsou v aplikaci použity
- *includes* soubory obsahuijící funkce a soubor obsahující konstanty
- *language* obsahuje podadresář *lang\_czech* s českou jazykovou mutací (podadresář = jedna jazyková mutace)
- *language/lang\_czech* –soubor, který obsahuje veškeré texty použité v aplikaci (při použití stejného textu na více stránkách, stačí daný text upravit pouze na jednom místě)
- *pages* adresář pro jednotlivé části apliakce (*Novinky, Informace, Studijní materiály, Semestrálky, Fórum*)
- *pages/admin* administrační stránky

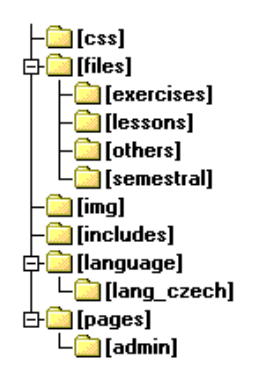

*Obrázek č. 11 - Adresářová struktura aplikace*

1

<sup>16</sup> Dva adresáře jsou specifickým nastavením na serveru KMO.

### **6.3.4. Základní souborová struktura**

Souborovou strukturu lze rozdělit na dvě části. První částí jsou soubory, které jsou nutné pro běh aplikace, tvořící základní souborovou strukturu (jádro aplikace). Ostatní soubory jsou již zmiňované moduly, které využívají jádra aplikace (spojení s databází, funkce, ...).

Hlavním souborem, který je vždy vykonáván jako první, je *index.php*. Stará se o načítání všech potřebných souborů (konfigurační soubor, soubory s funkcemi, soubor s texty), bezpečnost, SSL spojení, přihlašování a odhlašování uživatelů s využitím sessions. Načítá také další soubory jako moduly aplikace a nachází se v kořenovém adresáři aplikace.

Další nezbytné soubory pro běh aplikace, včetně jejich umístění a popisu:

- */config.php –* konfigurační soubor aplikace (nastavení databáze, adresářů, …)
- */main.inc.php* kostra grafického vzhledu, stará se o načítání stránek, dle požadavků
- */favicon.ico* obrázek (ikona) zobrazující se v prohlížeči před adresou stránky
- */install.php* instalační soubor, pro jednoduché zprovoznění aplikace (po instalaci, je smazán)
- */css/main.css* soubor s CSS stylem k utvoření vzhledu, pozicování, ...
- *Includes/constants.inc.php* soubor obsahující konstanty, použité v aplikaci (kromě těch, které jsou určené pro konfiguraci aplikace)
- */includes/fn\_db.inc.php* soubor s funkcemi pro práci s databází (navázání a ukončení spojení, kladení dotazů na databázi, ...)
- */includes/fn\_msg.inc.php* soubor s funkcí, která se stará o zobrazovaní chybových stavů
- */includes/fn\_test.inc.php* soubor obsahující testovací funkce (testování proměnných, uživatelů, ...)
- */includes/fn\_others.inc.php* soubor obsahující ostatní funkce, které jsou v aplikaci použity
- */language/lang\_czech/lang\_main.inc.php* soubor obsahující veškeré texty použité v aplikaci

# **6.3.5. Zabezpečení souborů s PHP skripty**

Veškeré soubory s PHP skripty kromě souborů s funkcemi a souborem s konfigurací (ty samy o sobě nic nevykonávají) lze jednoduše zabezpečit proti vykonání jejich kódu, pokud by byly volány přímo (nevyžádala by si dané soubory aplikace).

Veškeré soubory si lze představit jako moduly aplikace, které jsou includovány (vnořovány) souborem *index.php* nebo *main.inc.php*. Na začátku běhu aplikace je definována konstanta *LOADED\_AS\_MODULE = 1*, jejíž existence v aplikaci určuje, že všechny soubory jsou includovány souborem aplikace. Všechny stránky, které jsou zabezpečeny, obsahují kratičký kód, kde dochází k ověření, zda je konstanta definována a pokud tomu tak není, okamžitě dojde k zastavení běhu aplikace.

## **6.3.6. Programování aplikace v PHP**

Všechny vytvořené soubory s PHP skripty obsahují hlavičku. V této hlavičce je uveden autor, datum vytvoření, datum poslední úpravy a popis funkcionality daného souboru. Následuje bezpečnostní kontrola, která zabezpečí, že daný skript bude spuštěn pouze prostřednictvím aplikace. Nutností je také řádně okomentovat veškeré netriviální operace ve zdrojových souborech.

Aplikace je programována tak, aby byla snadno upravovatelná i pro méně znalé lidi (např. veškeré texty aplikace v jednom souboru) a aby nebyl problém aplikaci rozšířit a upravit dle vlastních potřeb (např. konfigurační soubor, okomentování souborů).

# **6.3.7. Tvorba grafického návrhu**

Před samotným programováním aplikace bylo třeba vytvořit grafický návrh, který by byl použit na stránkách. Výsledný vzhled stránek měl být velice jednoduchý, přehledný, dostupný a dodržovat standardy.

Pro tvorbu bylo použito XHTML 1.0 Transitional a CSS stylů. Je dbáno na validitu kódu a na správné zobrazení stránek v různých webových prohlížečích. Výsledný návrh se správně zobrazuje ve všech testovaných prohlížečích Internet Explorer 6.x, Opera 9.x a Mozilla 2.x, které patří mezi nejrozšířenější, pokud budeme uvažovat operační systém Windows. Použitý grafický návrh aplikace je k nalezení v příloze.

### **6.3.8. Chybové stavy**

O zobrazování chybových stavů se stará funkce *message\_die* uložená v souboru *fn\_msg.inc.phi*, v adresáři *includes*.

Funkce umožňuje běh aplikace v ladícím módu (použito při tvorbě aplikace), pokud je konstanta *DEFINE* = 1 (0 vypne ladící mód). Tento mód slouží k zobrazování chyb při vykonávání SQL dotazů a při práci s databází. Společně s chybou je také zobrazováno na jakém řádku a v jakém souboru došlo k chybě.

V aplikaci jsou rozlišeny čtyři druhy chybových stavů:

- Informace Sdělování základních informací uživatelům. Příkladem může být informace, že přispívat lze až po přihlášení.
- **Všeobecná chyba**  Chyby, které se zobrazují při nevyplnění formulářových polí, špatně zadaném formátu data, atd.
- **Kritická informace**  Informace, které se zobrazují například, pokud nedojde ke spojení s databází.
- Kritická chyba Kritické chyby jsou ty, které okamžitě ukončí běh aplikace, aby nemohlo dojít k jejich zneužití. K těmto chybám dojde, například pokud aplikace nedostane požadované parametry.

### **Popis funkce**

1

Prvním krokem je zjištění, zda je zapnut ladící mód a došlo k chybě. To indikuje, že došlo k chybě při vykonávání SQL dotazu, či k nějaké chybě při práci s databází. Dojde k uložení všech potřebných informací do proměnné *\$debug\_text* (SQL dotaz, název souboru, kde se vyskytla chyba, …) a částečné přípravě pro výpis stavu (formátování textu).

Nadále zjišťuje, jaký stav nastal a zda při volání funkce byl definován titulek a text, který daný stav popisuje. Tyto informace nemusí být při volání funkce definovány, dojde tak k automatickému přiřazení předem definovaných titulků a textů k jednotlivým stavům.<sup>17</sup>

V ladícím módu dojde před posledním krokem k dokončení přípravy pro zobrazení chybové zprávy, přidáním informací o druhu chyby, ladícím módu a přidáním obsahu proměnné *\$debug\_text*.

 $17$  Každý stav má jeden předdefinovaný titulek a text.

V posledním kroku dochází k výpisu chybových stavů. Pokud se nebude jednat o kritickou chybu, dojde k jejímu zobrazení a běh aplikace bude nadále pokračovat. V opačném případě dojde k zastavení aplikace okamžitě po výpisu kritické chyby, aby nemohlo dojít k jejímu případnému zneužití.

# **6.3.9. Software pouţitý při tvorbě aplikace**

Pro tvorbu je využito následujícího softwaru:

- **CASE Studio** pro návrh a tvorbu ERD a DFD diagramů
- **PSPad**  vývojářský editor, pro psaní PHP, XHTML a CSS
- **phpMyAdmin**  pro správu MySQL databáze
- **TotalCommander** s pluginem *SFTP* pro přístup na webový server a správu adresářů a souborů

# **7. ZÁVĚR**

Cílem bakalářské práce bylo navrhnout a realizovat e-learningovou podporu pro předmět APM. Ta je zde řešena v podobě online kurzu v LMS systému CLIX a za pomoci webové aplikace APM.

Aplikace měla za úkol umožnit studentům registrace semestrálních prací. Nabízí však navíc i zázemí pro předmět APM, prostřednictvím *Studijních materiálů*, *Fóra*, *Novinek* a *Informací o předmětu*. Vytvořená aplikace by se jistě dala využít i u jiných předmětů vyučovaných na Technické Univerzitě v Liberci, ale jelikož je snaha používat LMS systém CLIX, využití by bylo omezené jen na předměty, které potřebují řešit, jako APM, registraci semestrálních prací, jelikož ta se v CLIXu realizuje velice špatně.

E-learningová podpora může být realizována i jiným způsobem. Dobrým nasměrováním studentů na weblogy, wiki a wikipedie v internetu, kde mohou získat dodatečné informace, další výklady k teorii, k programům, či příkladům, lze zajistit dostatečnou podporu pro jejich vzdělávání a úspěšné absolvování předmětu.

Při tvorbě e-learningové podpory pro předměty, se neustále objevuje jeden značný problém v nejednotnosti míst pro získávání informací. Některé předměty využívají pouze CLIX, jiné pouze své vlastní webové stránky či aplikace, popřípadě jako předmět APM kombinují oboje, z důvodu toho, že CLIX neumožnil realizovat vše, co bylo požadováno. I přes snahu sjednotit všechny předměty v CLIXu, by bylo vhodné zamyšlení nad tím, zda neexistuje nějaký vhodnější nástroj pro realizaci e-learningu, či zda novější verze CLIXu 6.1 nenabízí podstatné změny, které by mohly mnoho problémů vyřešit.

# **ZDROJE INFORMACÍ**

- [1] Dokumentace k programu CLIX
- [2] Studijní materiály předmětu Aplikace počítačových modelů FM

[3] Barešová Andrea, E-learning ve vzdělávání dospělých, VOX 2003, ISBN 8086324273

- [4] Kamil Kopecký, E-learning (nejen) pro pedagogy 2006
- [5] Wikipedie http://cs.wikipedia.org/
- [6] Projekt eDoceo http://www.edoceo.cz/
- [7] Kontis http://www.e-learn.cz/
- [8] http://www.eea.cz/
- [9] Společnost pro elektronické vzdělávání http://www.ella.cz/
- [10] Net University s.r.o. http://www.net-university.cz/
- [11] IMC http://www.im-c.de/
- [12] dokumentace k PHP http://www.php.net/docs.php
- [13] kaskádové styly CSS http://www.jakpsatweb.cz/css/

# **A. PŘÍLOHY**

# **A.1. LMS NA ČESKÝCH VYSOKÝCH ŠKOLÁCH**

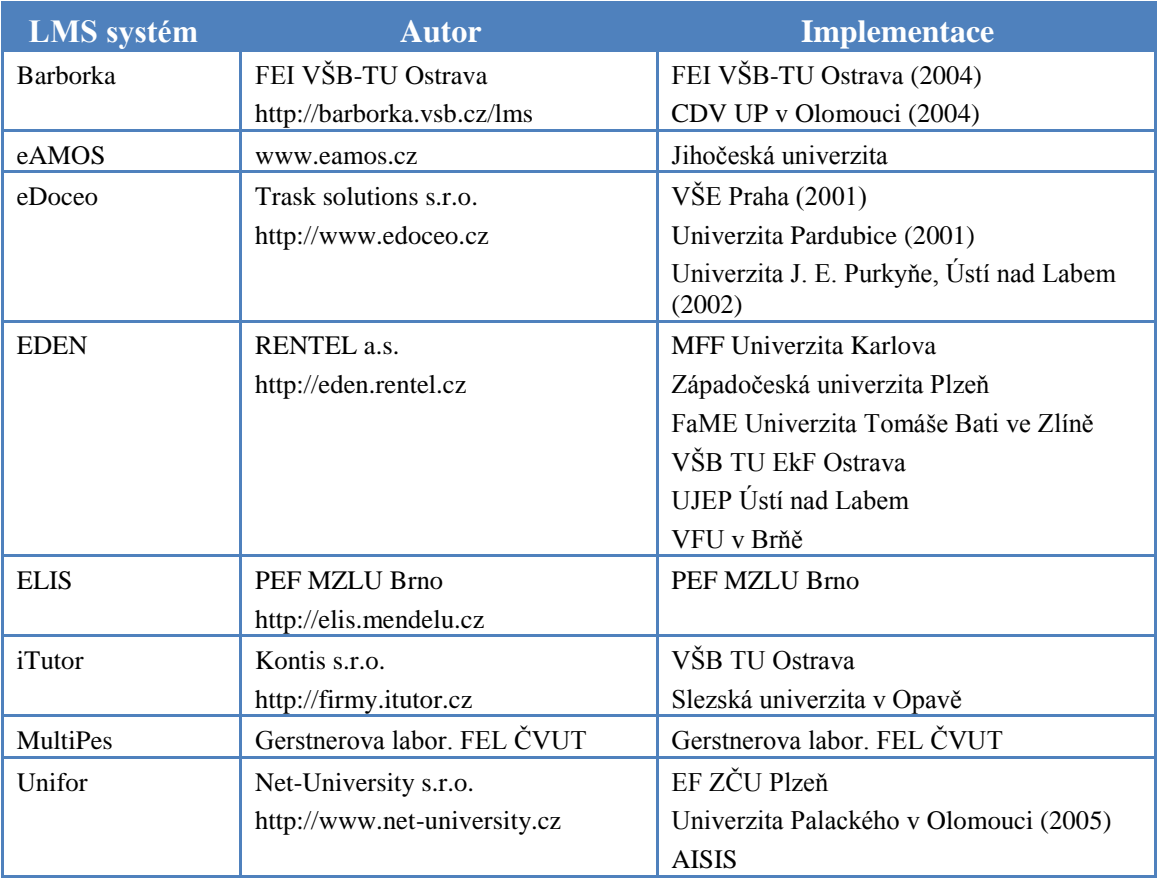

*Tabulka - přehled českých LMS 18)*

1

<sup>18</sup> Kamil Kopecký, E-learning (nejen) pro pedagogy

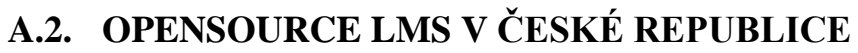

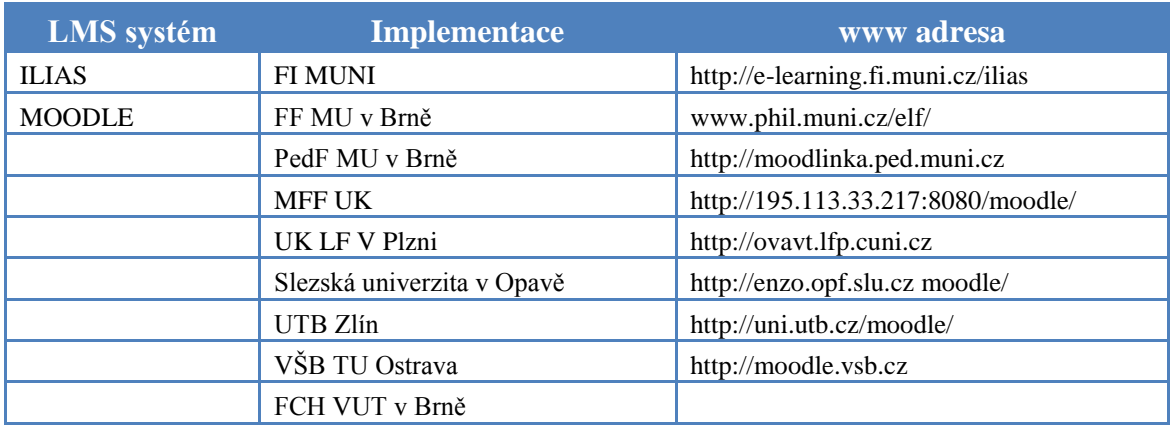

*Tabulka - přehled OpenSource LMS v České republice 19)*

1

<sup>&</sup>lt;sup>19</sup> Kamil Kopecký, E-learning (nejen) pro pedagogy

# **A.3. PŘÍKLAD KONFIGURAČNÍHO SOUBORU CONFIG.PHP**

 $\leq$  ?  $+ - - - - - - - |config.php|$ +-----------+ //-------------------------//nastaveni administratoru //------------------------//seznam uzivatelskych jmen (tvar jmeno.prijmeni), kteri maji administratorska opravneni  $\mathcal{E}(\mathbf{admins} = \mathbf{array('jan.kahoun'}, 'milan.hokr');$ //nastaveni databaze  $\int$ www db['dbhost'] = 'localhost'; //adresa databaze \$www db['dbuname'] = 'apm user': //uzivatelsky jmeno pro prihlaseni k databazi www\_collinumane.] - apm\_dser: //021vatelsky\_jmeno\_pro\_prinic<br>\$www\_db['dbpass'] = 'kmo3000'; //heslo k\_pripojeni\_do\_databaze<br>\$www\_db['dbname'] = 'apm'; //nazev\_databaze //----------------//nastaveni zakladnich cest \$www\_path['pages'] = "pages/"; //umisteni stranek aplikace (novinky, forum ...) www.path['admin\_pages'] = "pages/admin/"; //wmisteni administracnich stranek aplikace www.path['dumin\_pages ] - pages/admin/ //www.stemi doministratmics stranes<br>\$www\_path['files'] = "files/"; //www.stemi adresaru se studijnima materialama<br>\$www\_path['url'] = "https://flow.kmo.tul.cz/~apm/"; //zakladni url st sww\_path['study\_materials'] = array (\$ww\_path['files'].'lessons/', \$ww\_path['files'].'exercises/',<br>\$ww\_path['files'].'semestral/', \$ww\_path['files'].'lessons/', \$ww\_path['files'].'exercises/', //nastaveni casu (v sekundach), po kterem dojde k automatickemu odhlaseni \$time\_to\_logout = 1800; // standartne 300sekund = 5 minut //PHP pripona \$phpEx = '.inc.php'; //nastaveni pripon souboru PHP //prefix tabulek \$table prefix = 'bp '; //Nastaveni zakladniho jazyka v aplikaci define ('LANG', 'czech'); // NEMENIT!!!!!!! //ladici mod - zobrazuje chyby pri pri praci s databazi define ('DEBUG', '1'); // 1 - zapnut, 0 - vypnut

 $2>$ 

# **A.4. UKÁZKY ČÁSTI DOTAZNÍKU**

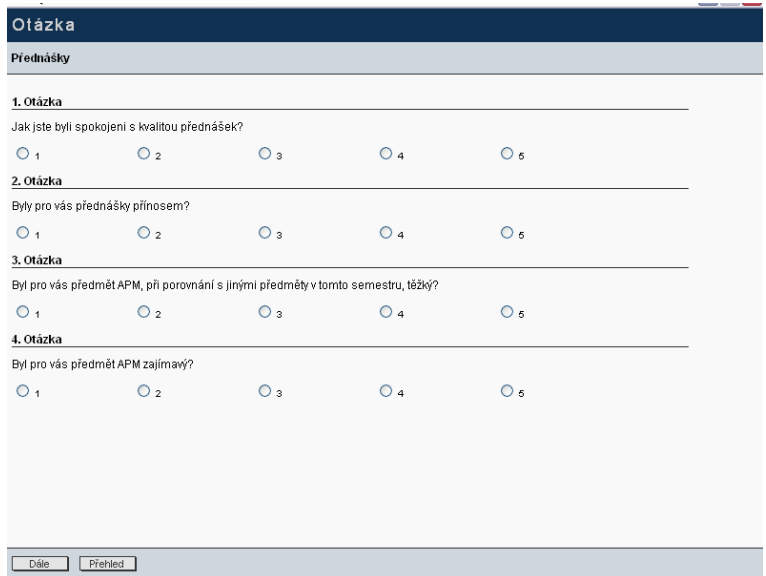

–<br>Otevřená otázka k přednáškám

Otázka

1. Otázka –<br>Zde máte možnost jakkoliv se vyjádřit k přednáškám:

Zpět Dále Přehled

# A.5. SEZNAM MÉDIÍ POUŽITÝCH KURZEM APM

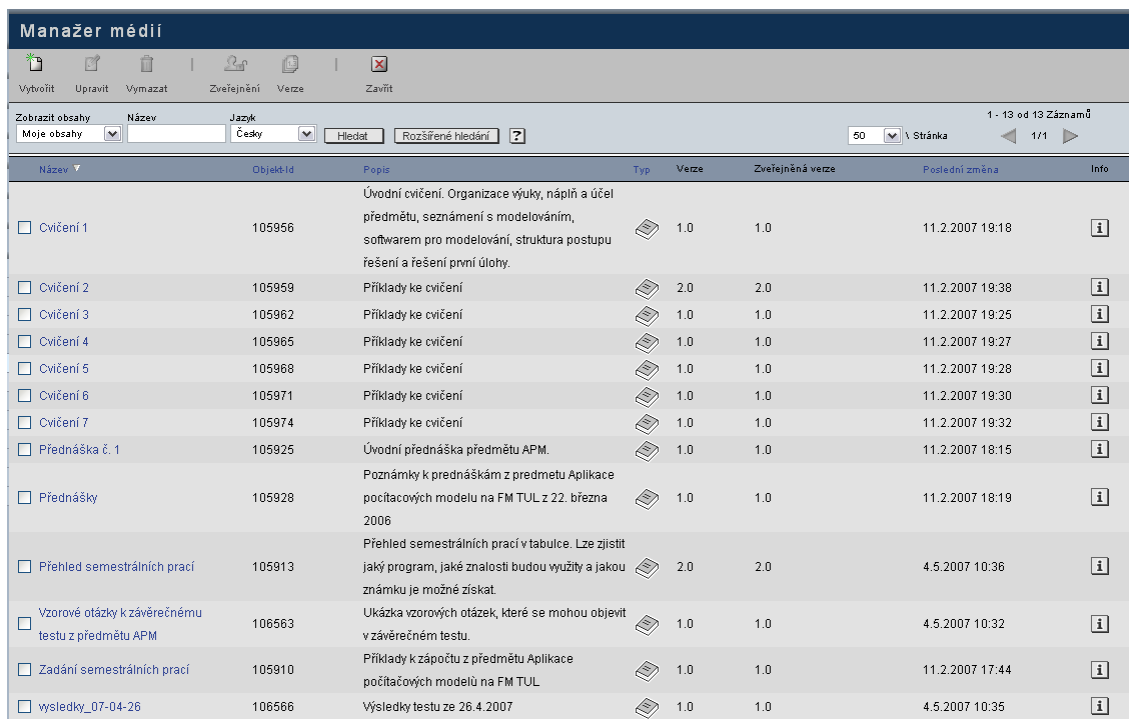

# **A.6. DFD DIAGRAM K WEBOVÉ APLIKACI**

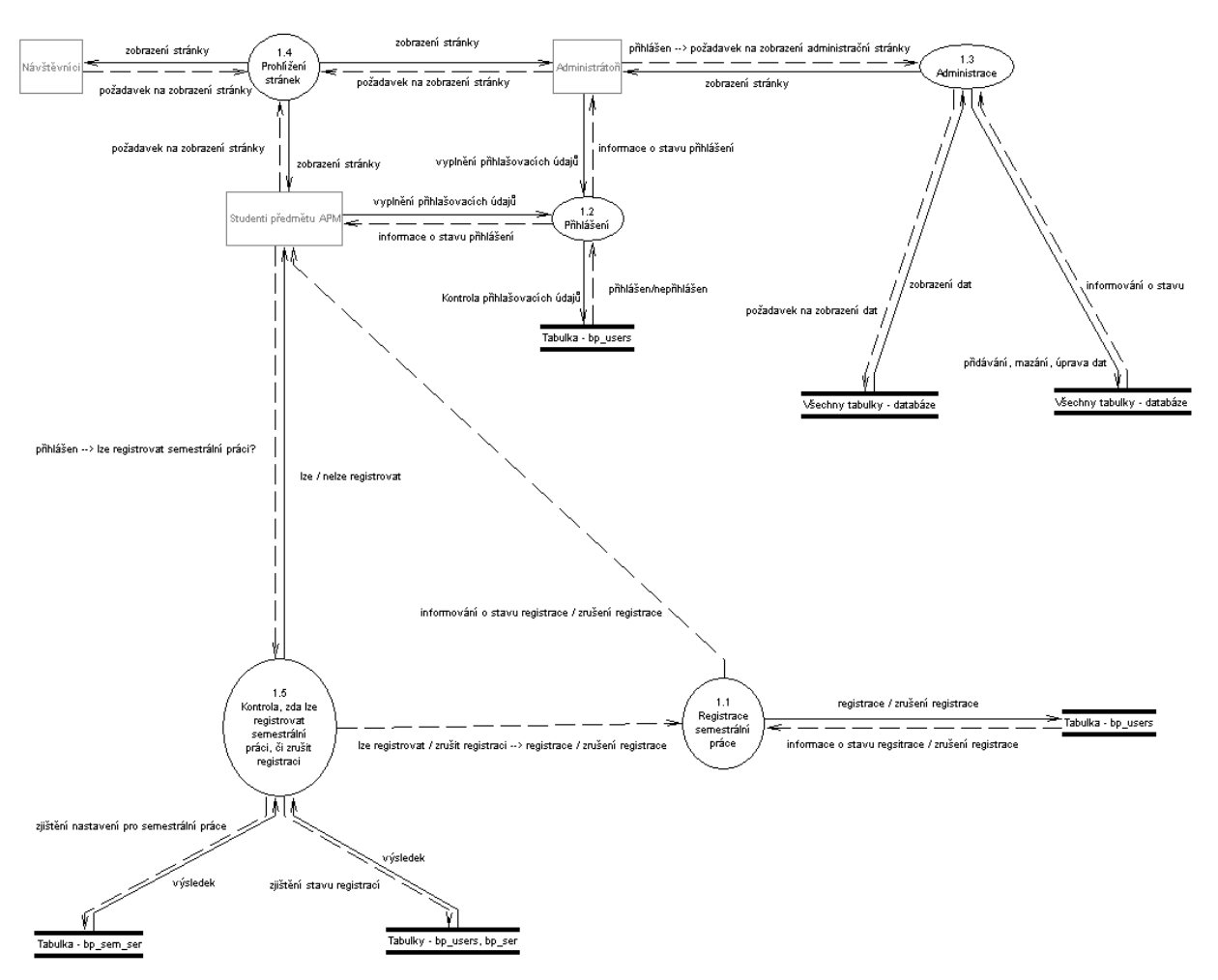

# **A.7. UKÁZKA GRAFICKÉHO NÁVRHU**

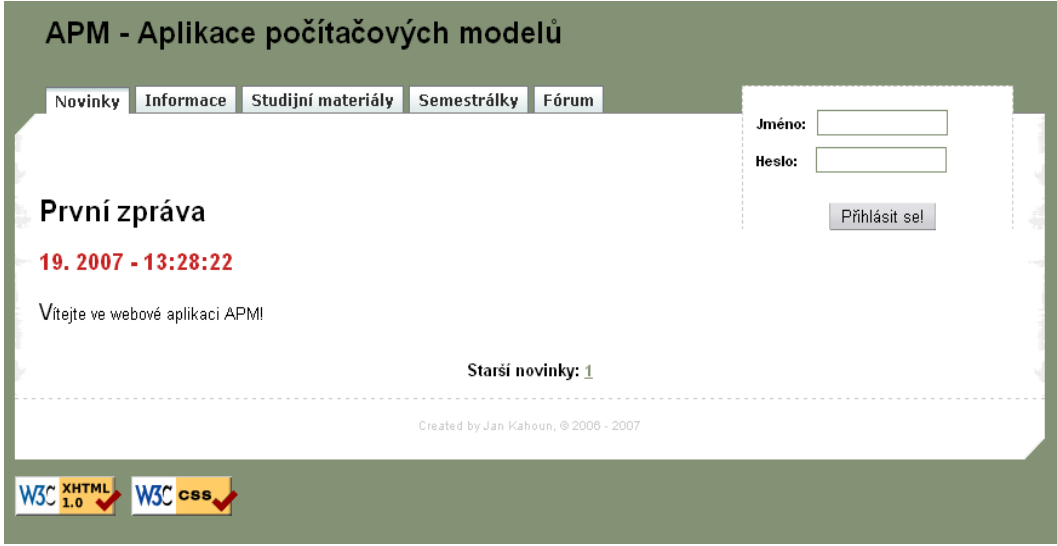

# **B. MANUÁL K WEBOVÉ APLIKACI APM**

# **B.1. ÚVOD**

Aplikace je plně vytvořena za pomoci PHP a MySQL databáze. Vygenerované stránky jsou v XHTML 1.0 Transitional s využitím CSS, přičemž oba standardy dodržují. Obsahuje jednoduché administrátorské rozhraní, kde nabízí základní správu (vkládání, upravování a mazání dat), umožňuje registraci semestrálních prací studenty a nabízí využití instalačního souboru, pro rychlé zprovoznění.

Manuál je určen ke správné instalaci aplikace a k informování jak aplikaci správně používat.

# **B.2. POŢADAVKY NA APLIKACI**

Pro bezchybný<sup>20</sup> provoz je nutné splnit následující požadavky:

- nainstalovaný webový server Apache 2.x
- PHP ve verzi 5.2.0-8 a vyšší
- databáze MySQL 5.0.32 a vyšší
- podpora zabezpečeného připojení přes SSL (např. OpenSSL)
- webový prohlížeč k zobrazení aplikace (Opera 9.x, Mozilla Firefox 2.x, Internet Explorer 6.x)

# **B.3. INSTALACE**

1

Instalace se skládá z několika málo kroků. Nejdříve je nutné nakopírovat všechny soubory na webový server. Pro vybranou doménu, kde je aplikace umístěna, je potřeba zprovoznit SSL, jelikož to aplikace vyžaduje a nastavit práva<sup>21</sup> (čtení, zápis a vykonání) u souboru *config.php*.

Druhým krokem je zavolání instalačního souboru *install.php* pomocí webového prohlížeče. To, se provede napsáním adresy, do adresního řádku prohlížeče viz Obrázek č. 1.

 $\blacksquare$   $\rightarrow$   $\triangleright$   $\rightsquigarrow$ APM https://flow.kmo.tul.cz/~apm/install.php

*Obrázek č. 1 – Volání instalačního souboru install.php*

 $^{20}$  Aplikace může bezchybně běžet i na nižších verzích, ale nebyla na nich testována!

<sup>21</sup> Pod Linuxem se práva nastaví příkazem *chmod 777 config.php*

Po zavolání instalačního souboru se zobrazí formulář, kde je třeba vyplnit údaje pro nastavení připojení k databázi a nakonfigurování celé aplikace. Některá pole formuláře mohou zůstat prázdná a jsou označeny textem "*může být prázdné!".* Lze také definovat až 4 uživatele, kteří budou patřit mezi *administrátory*. Ve formuláři si lze povšimnout některých předdefinovaných hodnot. Ty lze změnit dle potřeby, ale změna je doporučena jen v případě, že je to nezbytně nutné.

Vyplněním všech potřebných údajů a kliknutím na tlačítko "*Zkontrolovat zadaná data!",* proběhne kontrola vyplnění potřebných údajů. Zobrazí se tabulka se zadanými údaji, a pokud nedojde k vyplnění nějaké potřebné položky, uživatel o tom bude patřičně informován hláškou "Tato položka musí být vyplněna!" v tabulce u dané položky. Po kliknutí na tlačítko "*Vytvořit konfigurační soubor!"* dojde k vytvoření konfiguračního souboru *config.php*. Posledním krokem je vytvoření všech potřebných tabulek a vložení základních dat do databáze. Stačí jen po vytvoření konfiguračního souboru kliknout na tlačítko "*Vytvořit tabulky v databázi!"*. Při tomto kroku jsou také vytvořeny zadané administrátorské účty.

Vytvořený konfigurační soubor lze kdykoliv upravit. Stačí mít přístup na webový server, zobrazit si obsah souboru *config.php* a po té upravit potřebné údaje.

**Po úspěšném dokončení instalace je nutné smazat instalační soubor!**  Smazání souboru je důležité z bezpečnostního hlediska a navíc přítomnost tohoto souboru neumožní přístup k webové aplikaci. Ta si na začátku svého běhu hlídá, zda soubor existuje a v takovém případě hned ukončí svůj běh.

# **B.4. UŢIVATELSKÉ ROLE**

V aplikaci existují tři uživatelské role:

- 1. návštěvník Každý, kdo se dostane na stránky a není přihlášen, je automaticky návštěvníkem (neznámým), jenž může pouze prohlížet obsah stránek. Tento uživatel nemá přístup do administrační části, nemůže přispívat na fóru a registrovat semestrální práci.
- **2. uţivatel (student)**  Pokud je návštěvníkem student daného předmětu, po úspěšném přihlášení se nachází v roli uživatele. Tato role již dovoluje registrovat semestrální práci, vytvářet témata a přidávat příspěvky na fóru (nemůže je však mazat). Ani tato role nedovoluje dostat se do administrační části.

3. **administrátor** – Poslední role umožňuje všechny předešlé činnosti, navíc nabízí možnost dostat se do administrační části. Administrátor může přidávat, mazat a upravovat *Novinky, Informace, Semestrálky* a spravovat F*órum*. Z bezpečnostních důvodů nelze administrátora smazat (více v kapitole Administrace)!

# **B.5. PŘIHLAŠOVÁNÍ A ODHLAŠOVÁNÍ**

Přihlášení do aplikace probíhá přes přihlašovací formulář, který je umístěn na pravé straně horní části stránek, viz obrázek č. 2. Každý, kdo se chce přihlásit, zadává přihlašovací jméno ve tvaru *jmeno.prijmeni (bez diakritiky)* a 6 místné heslo, které mu bylo automaticky vygenerováno.

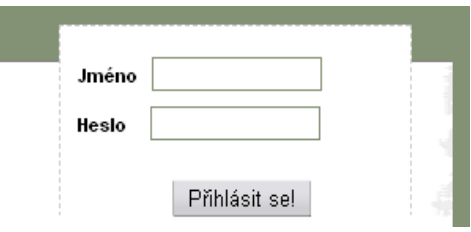

*Obrázek č. 2 - Přihlašovací formulář*

Při neúspěšném přihlášení se uživateli objeví informace "Zadali jste špatné *jméno či heslo!"*, v opačném případě se namísto přihlašovacího formuláře zobrazí jméno přihlášeného uživatele, informace o jeho posledním přihlášení (ip adresa, datum) a tlačítko pro odhlášení uživatele. Ukázkový výpis informací je na obrázku č. 3.

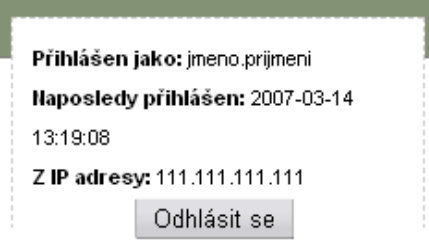

*Obrázek č. 3 – Zobrazované informace po přihlášení*

Pro odhlášení z aplikace lze využít již výše zmíněného tlačítka. Pokud nedojde uživatelem k odhlášení a jeho nečinnost přesáhne  $10^{22}$  minut, bude automaticky odhlášen a patřičně také informován zobrazením informace *"Pro neaktivitu jste byl(a) odhlášen(a)!"*.

1

<sup>&</sup>lt;sup>22</sup> Tuto hodnotu lze nastavit v konfiguračním souboru config.php

# **B.6. CHYBOVÉ STAVY**

V aplikaci existují čtyři možnosti chybových stavů:

- **Informace** Sdělování základních informací uživatelům. Příkladem může být informace, že přispívat lze až po přihlášení.
- **Všeobecná chyba**  Chyby, které se zobrazují při nevyplnění formulářových polí, špatně zadaném formátu data, atd.
- **Kritická informace**  Informace, které se zobrazují například, pokud nedojde ke spojení s databází.
- **Kritická chyba** Kritické chyby jsou ty, které okamžitě ukončí běh aplikace, aby nemohlo dojít k jejich zneužití. K těmto chybám dojde, například pokud aplikace nedostane požadované parametry.

# **B.7. REGISTRACE SEMESTRÁLNÍ PRÁCE A JEJÍ ZRUŠENÍ**

Pro zaregistrování semestrální práce platí:

- registrovat semestrální práci lze pouze do stanoveného data, které se zobrazuje na stránkách, příslušným tlačítkem na stránce *Semestrálky*
- registrovat lze pouze jednu semestrální práci
- registrovat lze pouze semestrální práci, kterou si doposud nevybralo určitý počet studentů (nastavuje se v administraci)

Zaregistrovaná semestrální práce je následně v tabulce znázorněna červenou barvou (nutno být přihlašený/á).

Zrušit registraci semestrální práce, lze do stejného data, jaké je uvedeno pro její registraci.

# **B.8. ADMINISTRACE**

Administrační část je přístupná pouze pro administrátory. Po úspěšném přihlášení, se zobrazí v pravé části, horního menu, červená položka *Administrace*. Pod ní se nachází veškerá administrace aplikace.

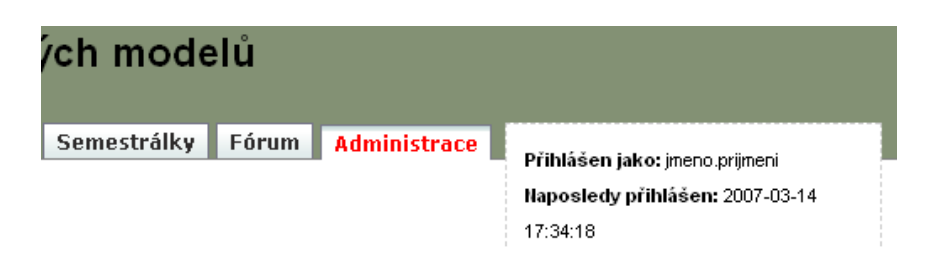

*Obrázek č. 4 - Zpřístupnění administrační části*

### **B.8.1. Administrační stránky**

*Novinky*, *Uživatelé*, *Informace* a *Semestrálky* mají svojí samostatnou administrační stránku, na které se mohou spravovat data (mazání, přidávání a upravování). Fórum tuto stránku nenabízí, má ji totiž v sobě přímo zabudovanou, viz obrázek č. 5 a 6, kde je vidět rozdíl před a po přihlášení administrátora. Zobrazuje se jenom administrátorům, kteří mají možnost ve fóru cokoliv měnit. Poslední částí administrace jsou studijní materiály, které nelze spravovat přes web (více v podkapitole *Studijní materiály*).

# Fórum

Přihlásit se!

#### Seznam témat ve fóru

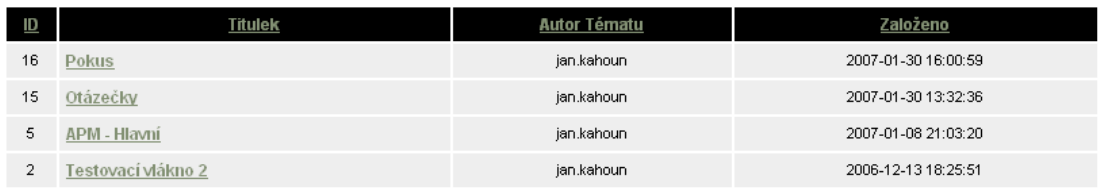

#### Informace:

Chete-li základat témata a vkládat příspěvky, musíte být přihlášeni!

*Obrázek č. 5 – Fórum před přihlášením administrátora*

#### Seznam témat ve fóru

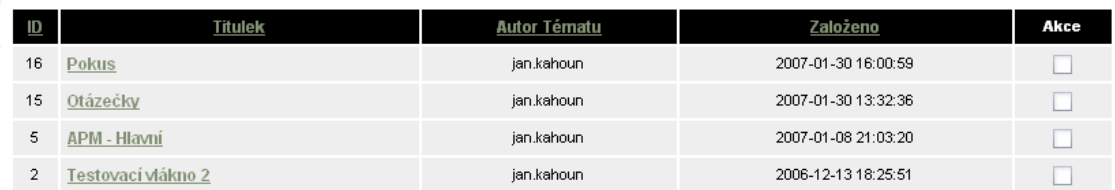

Chcete vybranná data Smazat nebo Unravit ?

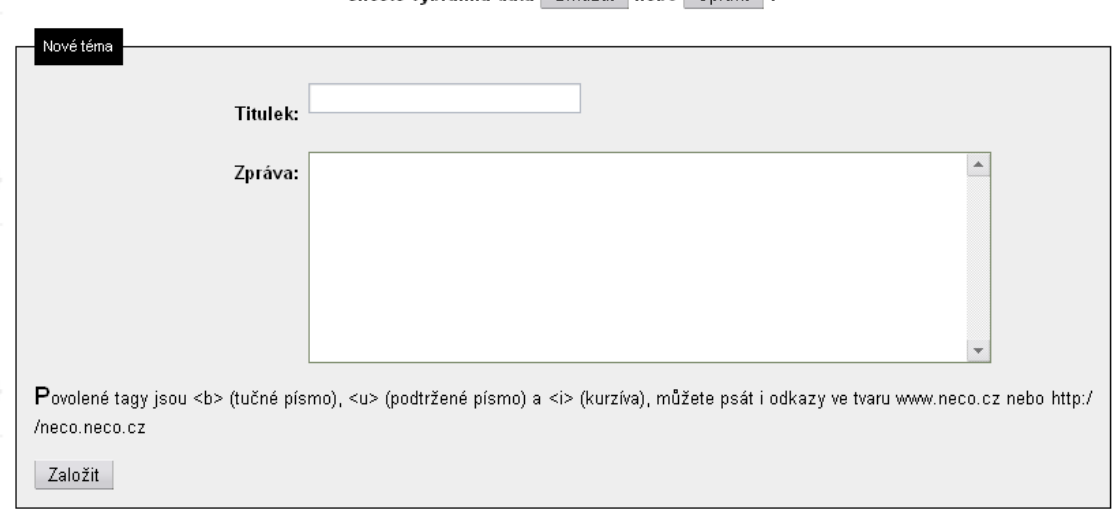

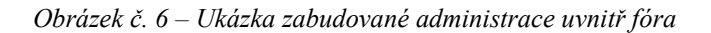

# **B.8.2. Přidávání dat do databáze**

Vkládání dat je zabezpečeno proti použití (X)HTML, PHP dalších kódů, výjimku tvoří tagy pro kurzívu ( $\leq i$ > a  $\leq$ /i>), tučné ( $\leq$ b> a  $\leq$ /b>) a podtržené písmo ( $\leq$ u> a  $\langle u \rangle$ ). Aplikace rozezná odkazy ve tvaru [www.neco.cz](http://www.neco.cz/) nebo [http://neco.neco.cz,](http://neco.neco.cz/) hlídá, zda byly vyplněny všechny položky formuláře a maximální délku slova (slova delší jak 66 znaků rozdělí mezerou). Pokud není nějaká položka vyplněna, vypíše chybové hlášení *"Nebyly vyplněny všechny položky formuláře!".* Všechny konce řádků (*ENTERy*) jsou nahrazeny tagem pro nový řádek (<br />). Výše zmíněné vlastnosti jsou dostupné pouze u *Novinek*, *Informací* a *Fóru.*

U *Uživatelů* a *Semestrálek*, nemusí být vyplněny všechny položky, proto nedochází ke kontrole, zda bylo vše vyplněno.

### **B.8.3. Přidávání dat do databáze ze souboru**

Tato moţnost se nabízí u správy *Uživatelů* a *Semestrálních prací*. Soubory musí být typu CSV (Comma-separated values, hodnoty oddělené čárkami), obsahovat správná data a ve správném pořadí. Znaková sada musí být použita iso-8859-2, aby došlo ke správnému zobrazení a velikost souboru nesmí překročit  $10 \text{ kB}^{23}$ .

Ukázka části seznamu uživatelů a části seznamu semestrálních prací (ukázky jsou z programu MS Excel) jsou na obrázcích č. 7 a 8.

| <b>Jméno</b>   | Příjmení | Osobní číslo |
|----------------|----------|--------------|
| <b>APOŠTOL</b> | Ondřej   | M04000100    |
| ARNOŠT         | Zdenek   | M03000084    |
| <b>BAVOR</b>   | Michal   | M04000102    |
| BLAVKA         | Karel    | M04000105    |

*Obrázek č. 7 – Soubor se seznamem uživatelů*

|    | ID číslo | charakteristika | fvzika | dimenze | software | známka |
|----|----------|-----------------|--------|---------|----------|--------|
| 8  |          | krvchle šikmo   | M      |         |          |        |
| 9  | 2Α       | stěna nádoby    | M      |         |          |        |
| 10 | 2Β       | stěna nádoby    | M      |         |          |        |
| 44 |          | stěna nádoby    | MT     |         |          |        |

*Obrázek č. 8 – Soubor se seznamem semestrálních prací*

#### **B.8.4. Mazání a úprava dat**

1

Před smazáním a úpravou dat se vždy zobrazí stránka s vybranými daty a s dotazem, zda chcete opravdu provést jejich smazání (Obrázek č. 9) nebo úpravu (Obrázek č. 10). Lze tak zkontrolovat, zda byla vybrána správná data a popřípadě výběr upravit.

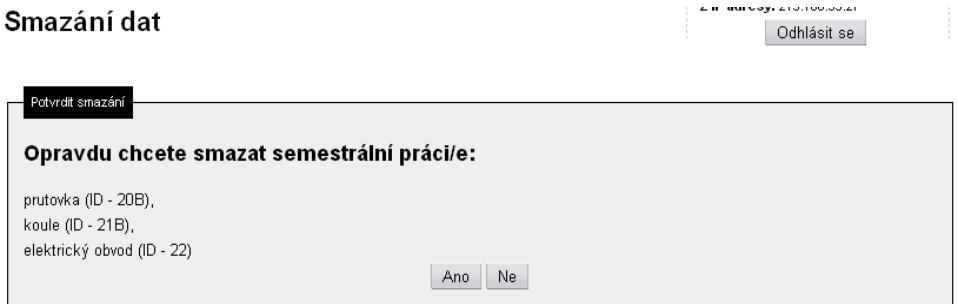

*Obrázek č. 9 – Ukázka mazání dat*

<sup>&</sup>lt;sup>23</sup> 10 kB je hodnota plně dostačující pro vkládání dat ze souboru do databáze. Seznam 63 studentů s daty zabírá pohých 1,50 kB.

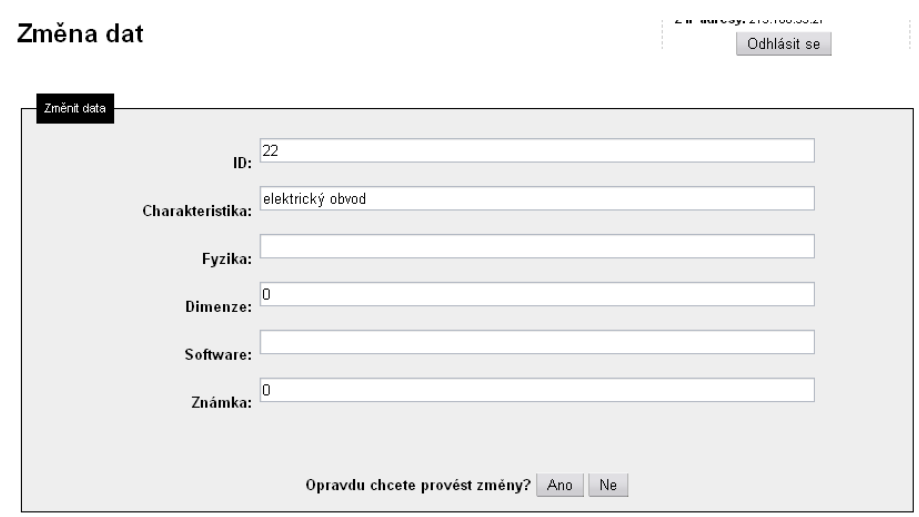

*Obrázek č. 10 – Ukázka úpravy dat*

# **B.8.5. Uţivatelé**

Správa uživatelů umožňuje spravovat všechny uživatele, kteří jsou v roli studenta (uživatel), tzn. s administrátory nelze provádět žádnou akci. Toto má několik opodstatnění. Nemůže dojít ke smazání všech uživatelů přes webové rozhraní, vhodné pro případ, že by se někdo naboural do aplikace, či jenom zjistil přihlašovací jméno administrátora a chtěl tím zamezit přístup administrátorům do aplikace. Administrátoři také nemohou omylem smazat jiného administrátora, popřípadě svůj účet.

Pokud bude třeba smazat administrátora, nebo jen změnit jeho roli v aplikaci, stačí v souboru *config.php* odstranit jeho uživatelské jméno, dojde tím ke změně role z administrátora na studenta. Po následném znovu zobrazení administrace uživatelů, již bude možné provádět jeho kompletní správu.

# **B.8.6. Novinky**

V této části administrace lze kompletně spravovat *Novinky*, které se zobrazují na úvodní stránce aplikace. Stačí zaškrtnutím, vybrat s jakými daty chceme pracovat a poté vybrat příslušnou akci.

# **B.8.7. Informace**

V této části administrace lze kompletně spravovat *Informace o předmětu*, které se zobrazují na stránkách aplikace. Stačí zaškrtnutím vybrat, s jakými daty chceme pracovat a poté vybrat příslušnou akci.

### **B.8.8. Semestrálky**

V této části administrace lze kompletně spravovat *Semestrálky*, které si mohou studenti registrovat. Kromě klasického spravování, lze ještě nastavit počet studentů, kteří mohou mít registrovanou stejnou semestrální práci a datum (formát *den-měsícrok*), do kterého mohou být semestrální práce registrovány.

### **B.8.9. Fórum**

Administrace je zabudována přímo ve *Fóru*, jak bylo napsáno v podkapitole *Administrační stránky*. Stačí zaškrtnutím vybrat, s jakými daty chceme pracovat a poté vybrat příslušnou akci.

Smazáním tématu ve fóru, se smažou i všechny zprávy, pro něj určené! Pokud v tématu zůstane jedna zpráva, lze ji smazat jedině tak, že se smaže celé téma (to znamená, že nemůže existovat téma bez zprávy)!

### **B.8.10. Studijní materiály**

*Studijní materiály* nemají webovou administraci, a proto správa všech studijních souborů probíhá přímou komunikací se serverem, kde je aplikace používána. Po přihlášení na server lze v příslušných adresářích studijní materiály libovolně mazat, upravovat a přidávat.

Hlavní adresář pro studijní materiály *files (umístěn v hlavním adresáři aplikace)* obsahuje 4 podadresáře:

- **exercises**  adresář pro materiály k přednáškám
- **lessons** adresář pro materály na cvičení
- **others** adresář pro ostatní studijní materiály
- **semestral** adresář pro materiály týkající se semestrálních prací

Každý podadresář může obsahovat jak soubory, tak i adresáře. Zda se jedná o soubor, popřípadě adresář, aplikace rozezná a podle toho zobrazí i příslušný obrázek u vypisovaného názvu. Pokud podadresář obsahuje nějaké adresáře, může se zobrazit, po kliknutí na jeho název, chybové hlášení "Přístup odmítnut!" (ukázka na obrázku č. 11), pokud chybí výchozí soubor (obvykle index.php, index.html).

#### Přístup odmítnut!

Nemáte právo pro přístup do požadovaného adresáře. Buď neexistuje žádný dokument s obsahem (tzv. index), nebo je adresář chráněn proti čtení. Pokud si myslíte, že toto je chyba serveru, kontaktujte, prosím, webmastera.

#### Error 403

flow.kmo.tul.cz Thu Mar 15 14:03:19 2007 Apache/2.2.3 (Debian) PHP/5.2.0-8 mod\_ssl/2.2.3 OpenSSL/0.9.8c

#### *Obrázek č. 11 – Ukázka chybového hlášení*

Přístup (procházení adresářů) zakazuje webový server z bezpečnostních důvodu. Pokud chceme povolit procházení daného adresáře, stačí v něm vytvořit soubor *htaccess*, který dovoluje upravit chování adresáře a do něj vložit Options +Indexes. Tím je povoleno zobrazení obsahu adresáře (obrázek č. 12) i když chybí výchozí soubor. Návrat ze zobrazeného adresáře lze provést kliknutím na tlačítko *zpět* webového prohlížeče.

# Index of /~apm/files/exercises/cviceni1

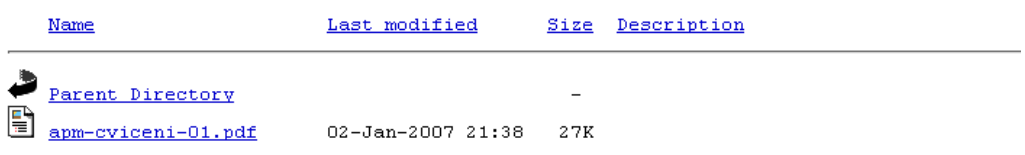

Apache/2.2.3 (Debian) PHP/5.2.0-8 mod\_ssl/2.2.3 OpenSSL/0.9.8c Server at flow.kmo.tul.cz Port 443 *Obrázek č. 12 – Ukázka výpisu adresáře bez výchozího souboru*

Aplikace také rozezná případ, kdy je podadresář prázdný a poté vypíše informaci *"Nebyl nalezen žádný soubor!".* Ukázka výpisu studijních materiálů je na obrázku č. 13.

#### Cvičení

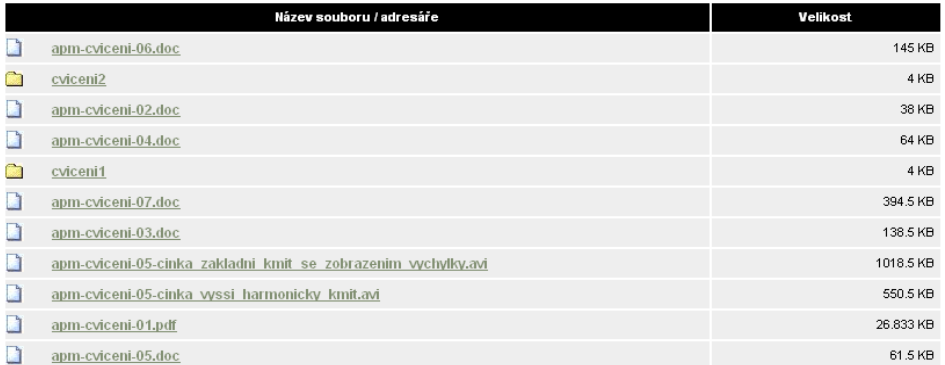

### Semestrálky

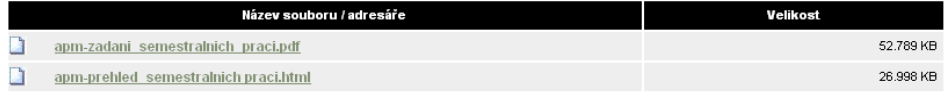

#### Ostatní

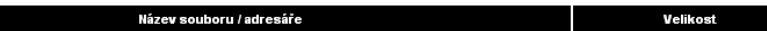

#### Informace:

Nebyl nalezen žádný soubor!

*Obrázek č. 13 – Ukázka výpisu studijních materiálů*

▅